# **Lecture 7: Hypothesis testing and** classification

# **CME/STATS 195**

**Lan Huong Nguyen**

**October 18, 2018**

- Hypothesis testing
- Logistic Regression
- Random Forest

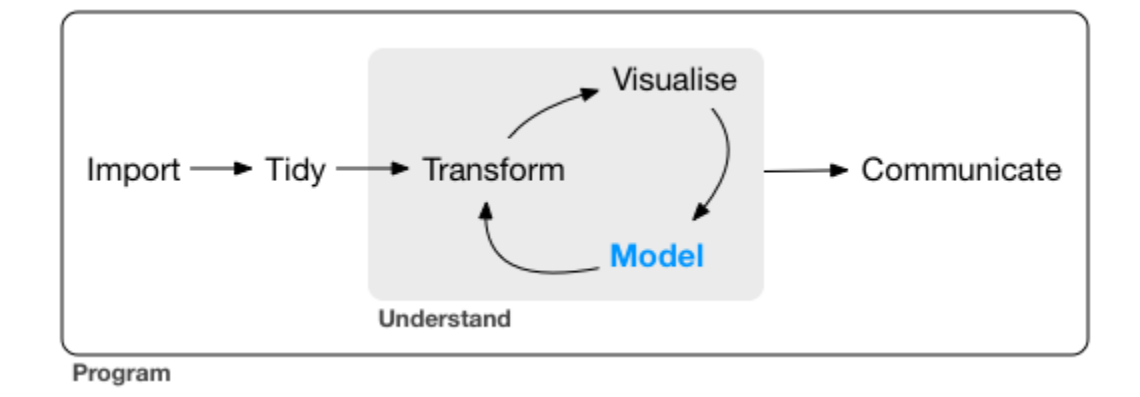

### **Contents**

# **Hypothesis testing**

### **Hypothesis testing can answer questions:**

- Is the measured quantity equal to/higher/lower than a given threshold? e.g. is the number of faulty items in an order statistically higher than the one guaranteed by a manufacturer?
- Is there a difference between two groups or observations? e.g. Do treated patient have a higher survival rate than the untreated ones?
- Is the level of one quantity related to the value of the other quantity? e.g. Is hyperactivity related to eating sugar? Is lung cancer related to smoking?

## **To perform a hypothesis test you need to:**

- 1. Define the null and alternative hypotheses.
- 2. Choose level of significance  $\alpha$ .
- 3. Pick and compute test statistics.
- 4. Compute the p-value.
- 5. Check whether to reject the null hypothesis by comparing p-value to  $\alpha$ .
- 6. Draw conclusion from the test.

### **Null and alternative hypotheses**

The null hypothesis  $(H_0)$ : A statement assumed to be true unless it can be shown to be incorrect beyond a reasonable doubt. This is something one usually attempts to disprove or discredit.

The alternate hypothesis  $(H_1)$ : A claim that is contradictory to H0 and what we conclude when we reject H0.

H0 and H1 are on purporse set up to be contradictory, so that one **can collect and examine data to decide if there is enough evidence to reject the null hypothesis or not**.

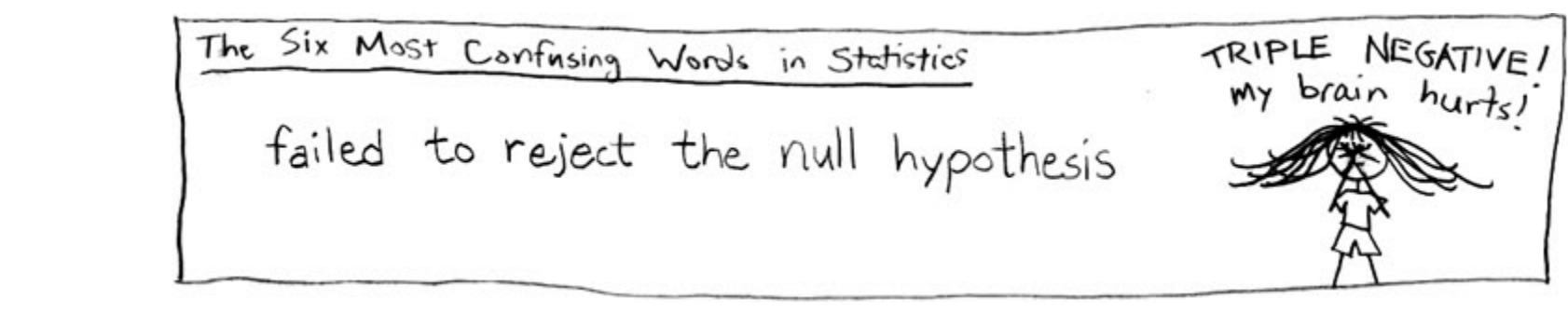

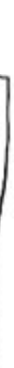

### **Student's t-test**

- William Gosset (1908), a chemist at **the Guiness brewery**.
- Published in Biometrika under a **pseudonym Student**.
- Used to select best yielding varieties of barley.
- Now one of the standard/traditional methods for hypothesis testing.

Among the typical applications:

- Comparing population mean to a constant value
- Comparing the means of two populations
- Comparing the slope of a regression line to a constant

In general, used when the test statistic would follow a normal distribution if the value of a scaling term in the test statistic were known.

### **Distribution of the t-statistic**

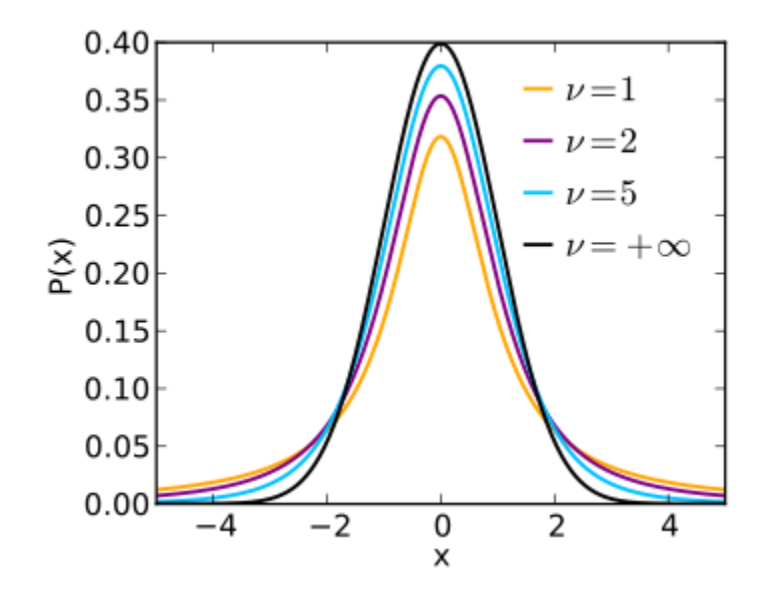

If  $X_i \sim \mathcal{N}(\mu, \sigma^2)$ , the empirical estimates for mean and variance are:  $\bar{X} = \frac{1}{n} \sum_{i=1}^n X_i$ and  $s^2 = \frac{1}{n-1} \sum_{i=1}^n (X_i \sum_{i=1}^{n} (X_i - \bar{X})^2$ 

The t-statistic is:

n  $\sum_{i=1}^n X_i$ 

$$
T = \frac{\bar{X} - mu}{s/\sqrt{n}} \sim t_{\nu=n-1}
$$

### **p-value**

- p-value is the **probability of obtaining the same or "more extreme" event than the one observed, assuming the null hypothesis holds (is true)**.
- A small p-value, typically < 0.05, indicates **strong evidence** against the null hypothesis; in this case you can reject the null hypothesis.
- A large p-value, > 0.05, indicates **weak evidence** against the null hypothesis; in this case, you do NOT reject the null hypothesis.

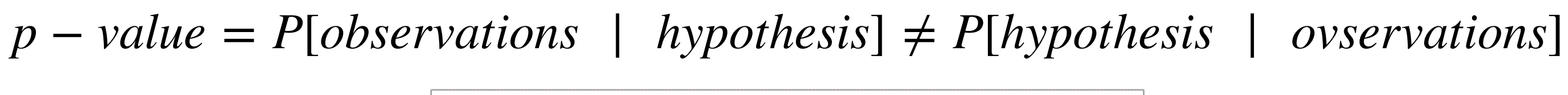

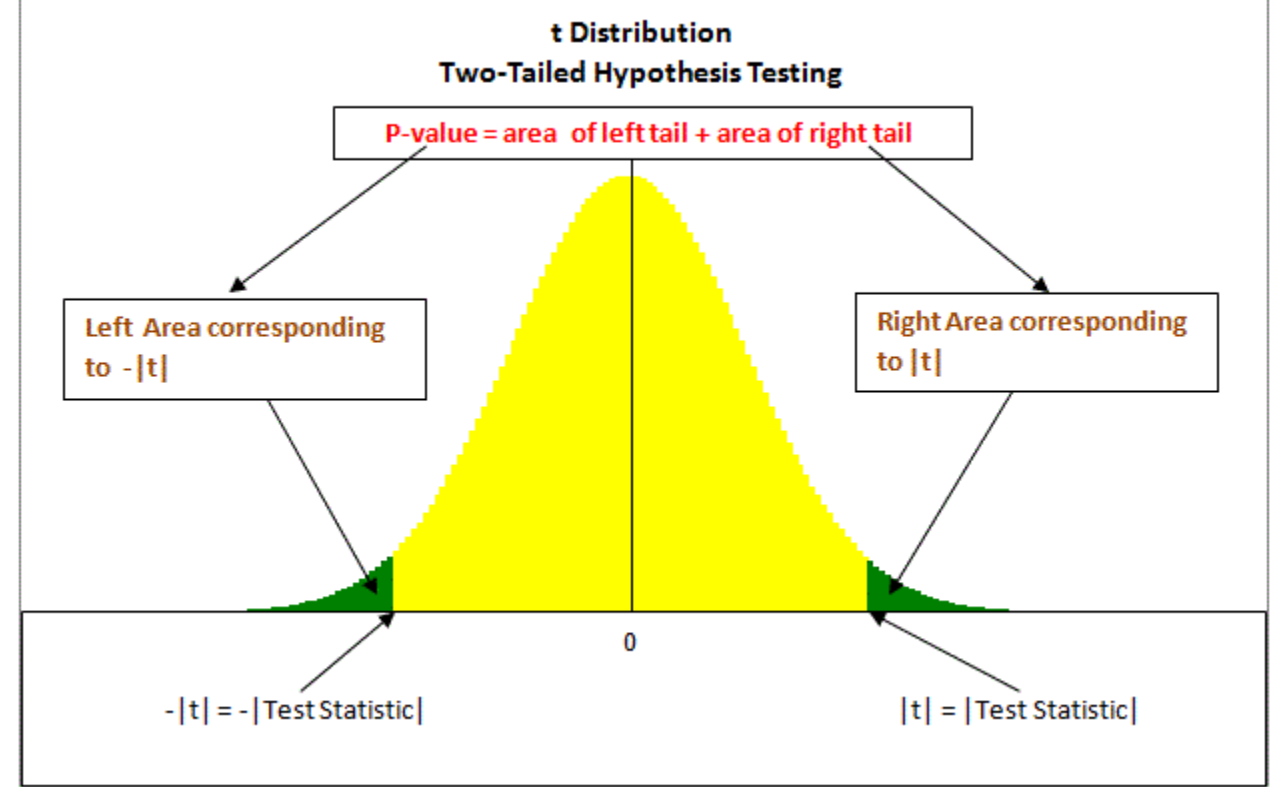

**p-values should NOT be used a "ranking"/"scoring" system for your hypotheses**

Is the mean flight arrival delay statistically equal to 0?

**Test the null hypothesis:**

where  $\mu$  is where  $\mu$  is the average arrival delay.  $H_0$ :  $\mu = \mu_0 = 0$  $H_a: \mu \neq \mu_0 = 0$ 

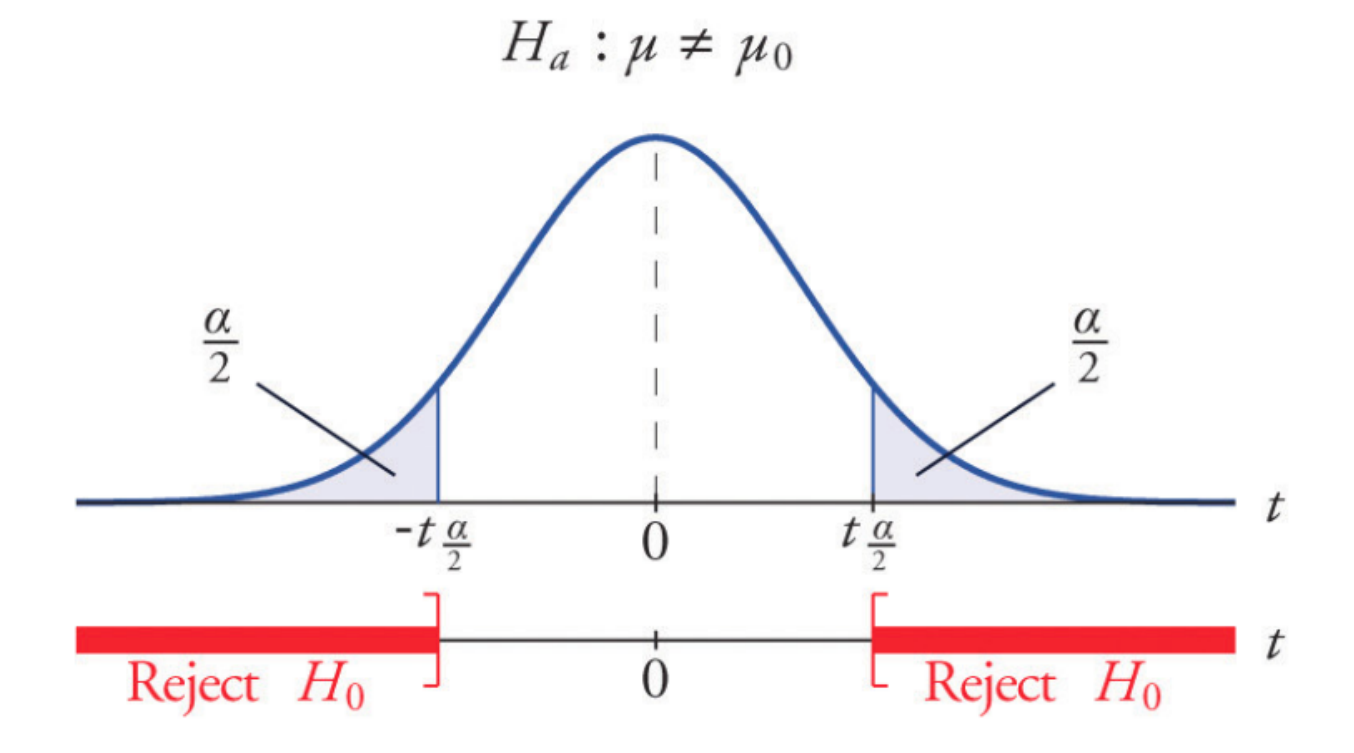

### **Two-sided test of the mean**

```
library(tidyverse)
library(nycflights13)
mean(flights$arr_delay, na.rm = T)
```
## [1] 6.895377

Is this statistically significant?

```
( tt = t.test(x=flights$arr_delay, mu=0, alternative="two.sided" ) )
```

```
##
## One Sample t-test
##
## data: flights$arr_delay
## t = 88.39, df = 327340, p-value < 2.2e-16
## alternative hypothesis: true mean is not equal to 0
## 95 percent confidence interval:
## 6.742478 7.048276
## sample estimates:
## mean of x
## 6.895377
```
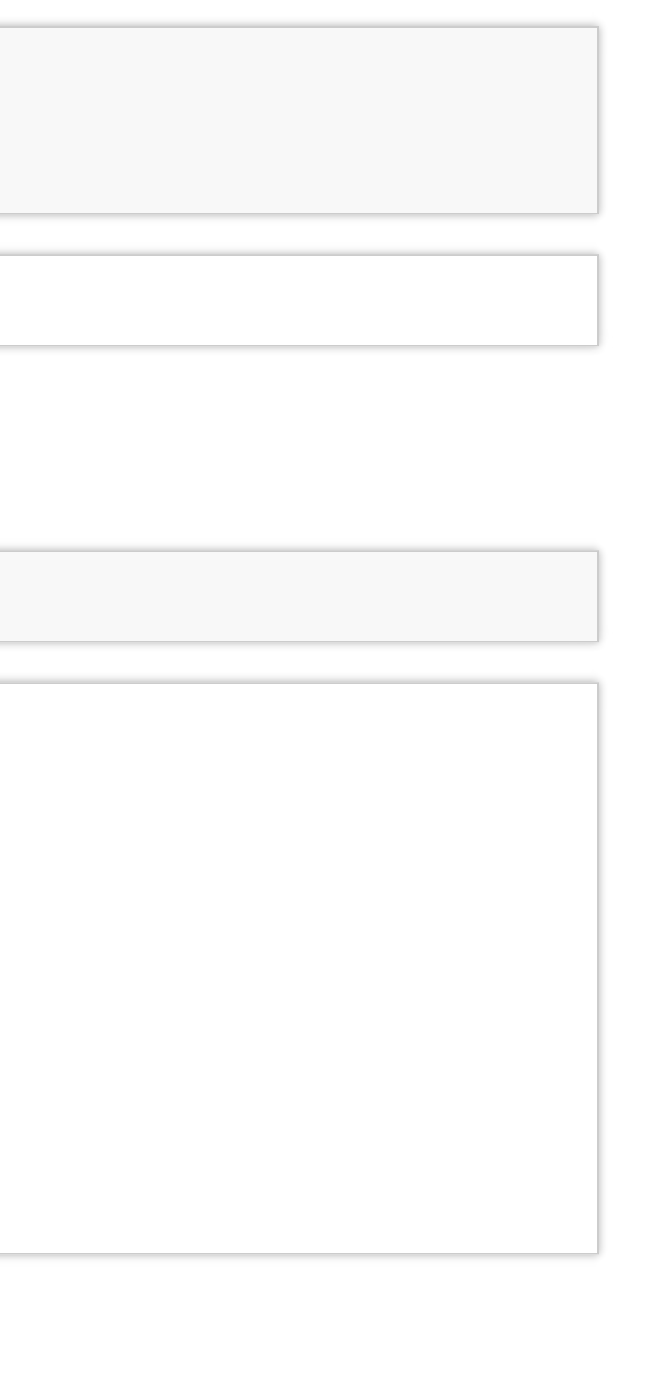

### The function t.test returns an object containing the following components:

**names**(tt) ## [1] "statistic" "parameter" "p.value" "conf.int" "estimate"<br>## [6] "null.value" "alternative" "method" "data.name"  $#$   $[6]$  "null.value" "alternative" "method" *# The p-value:* tt\$p.value ## [1] 0 *# The 95% confidence interval for the mean:* tt\$conf.int ## [1] 6.742478 7.048276 ## attr(, "conf.level")

##  $[1]$  0.95

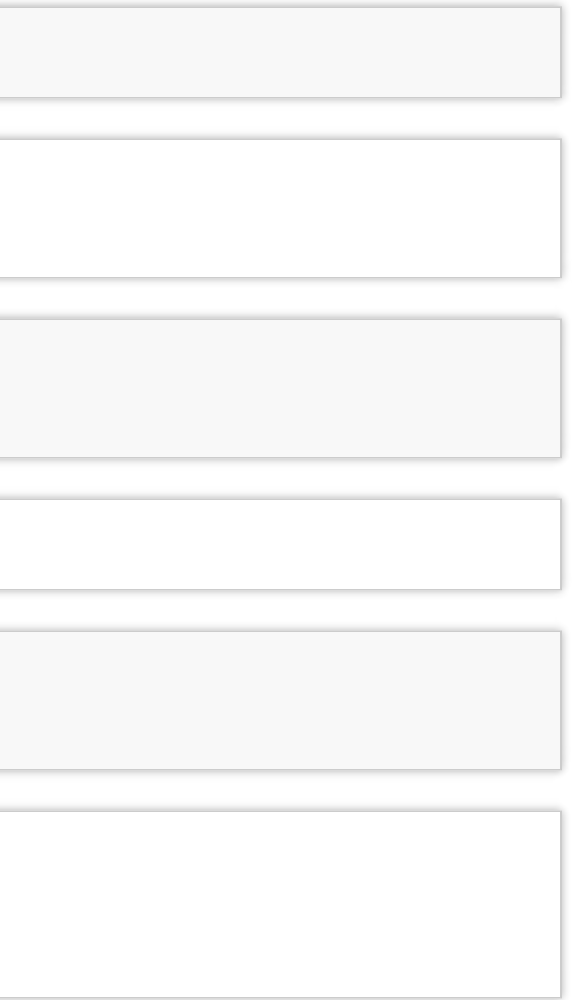

**Test the null hypothesis:**

$$
H_0: \mu = \mu_0 = 0
$$
  

$$
H_a: \mu < \mu_0 = 0
$$

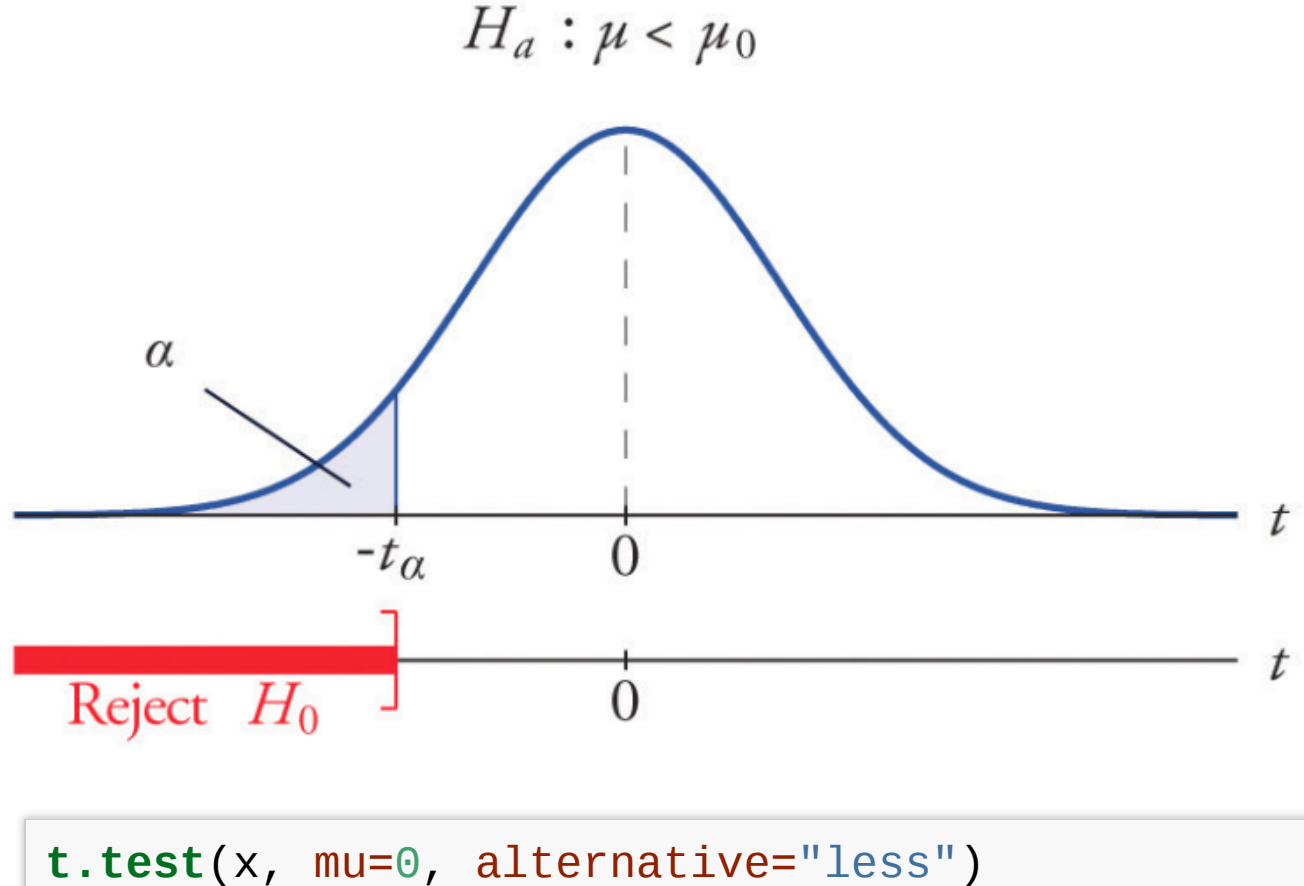

### **One-sided test of the mean**

One-sided can be more powerful, but the intepretation is more difficult.

### Is the average delay 5 or is it lower?

```
( tt = t.test(x=flights$arr_delay, mu=5, alternative="less" ) )
```

```
##
## One Sample t-test
##
## data: flights$arr_delay
## t = 24.296, df = 327340, p-value = 1
## alternative hypothesis: true mean is less than 5
\## 95 percent confidence interval:<br>\## -Inf 7.023694
        -Inf 7.023694
## sample estimates:
\# mean of x## 6.895377
```
Failure to reject is not acceptance of the null hypothesis.

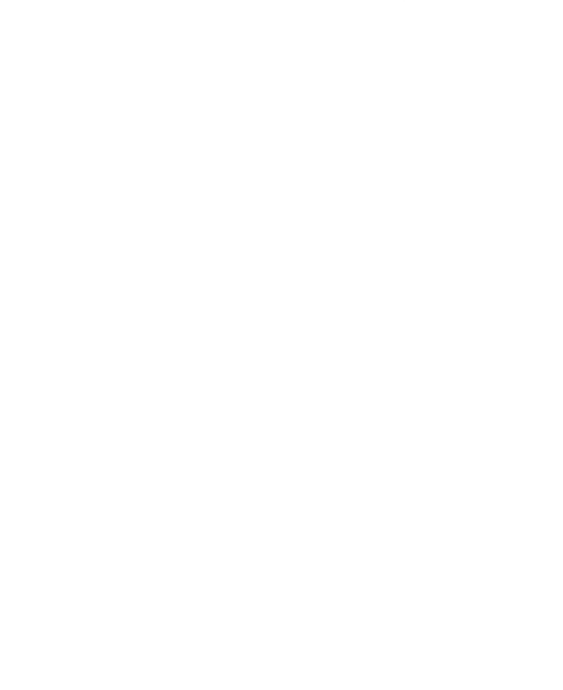

### **Testing difference between groups**

Is the average arrival delay the same for the winter and summer?

where  $\mu_a$  mean  $\texttt{arr\_delay}$  in the winter and  $\mu_b$  is the mean  $\texttt{arr\_delay}$  in the summer.

**Test the null hypothesis:**

$$
H_0: \mu_a = \mu_b
$$
  

$$
H_a: \mu_a \neq \mu_b
$$

**t.test**(x, y)

### **Seasonal differences in flight delay**

```
flights %>%
  mutate(season = cut(month, breaks = c(0,3,6,9,12))) %>%
  ggplot(aes(x = season, y = arr_delay)) + geom_boxplot (alpha=0.1) +
    xlab("Season" ) + ylab("Arrival delay" )
```
## Warning: Removed 9430 rows containing non-finite values (stat\_boxplot).

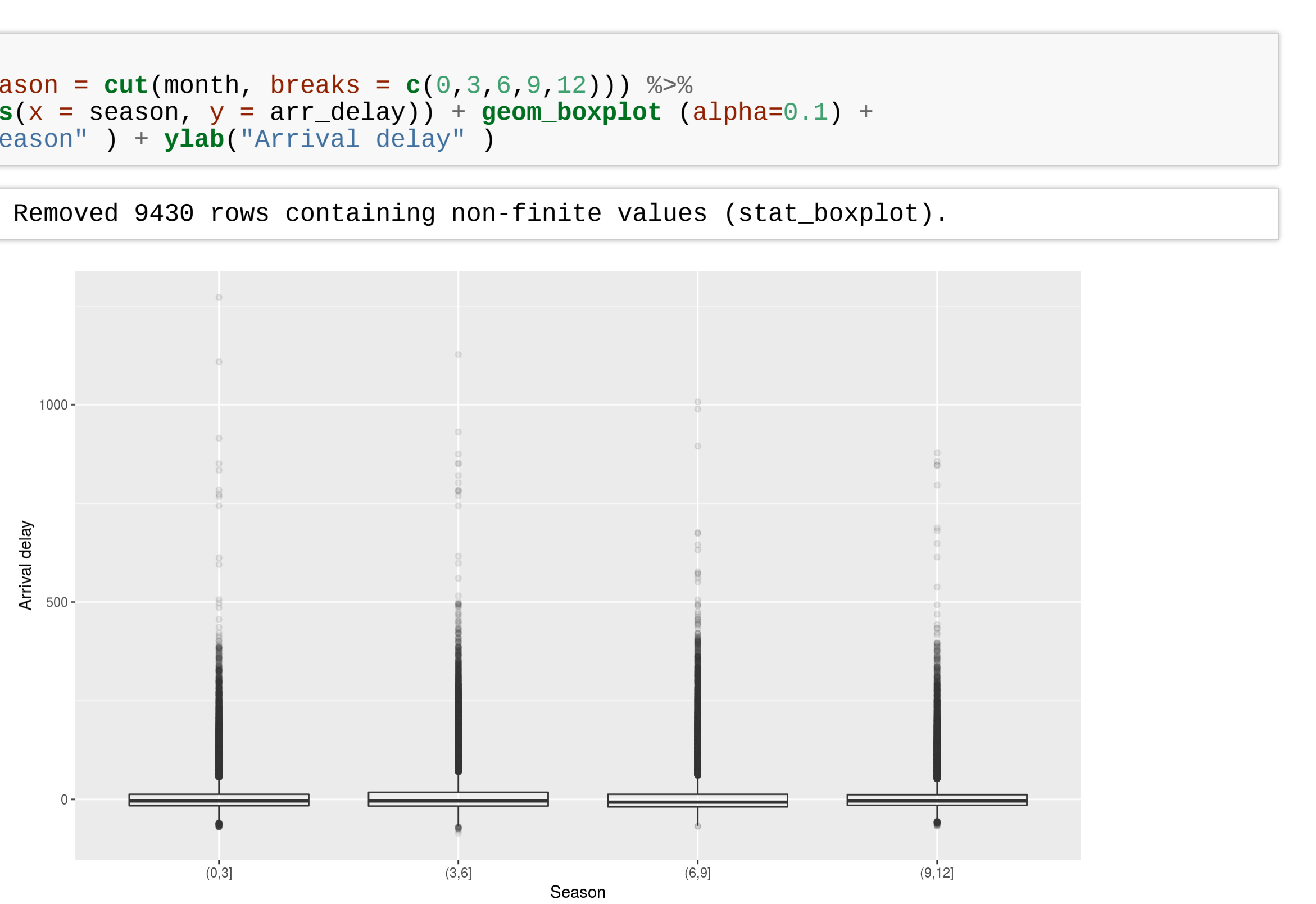

### **Seasonal differences in flight delay**

```
flights %>%
 filter(arr_delay < 120) %>%
 mutate(season = cut(month, breaks = c(0, 3, 6, 9, 12))) %>%
  ggplot(aes(x = season, y = arr_delay)) + geom_boxplot (alpha=0.01) +
    xlab("Season" ) + ylab("Arrival delay" )
```
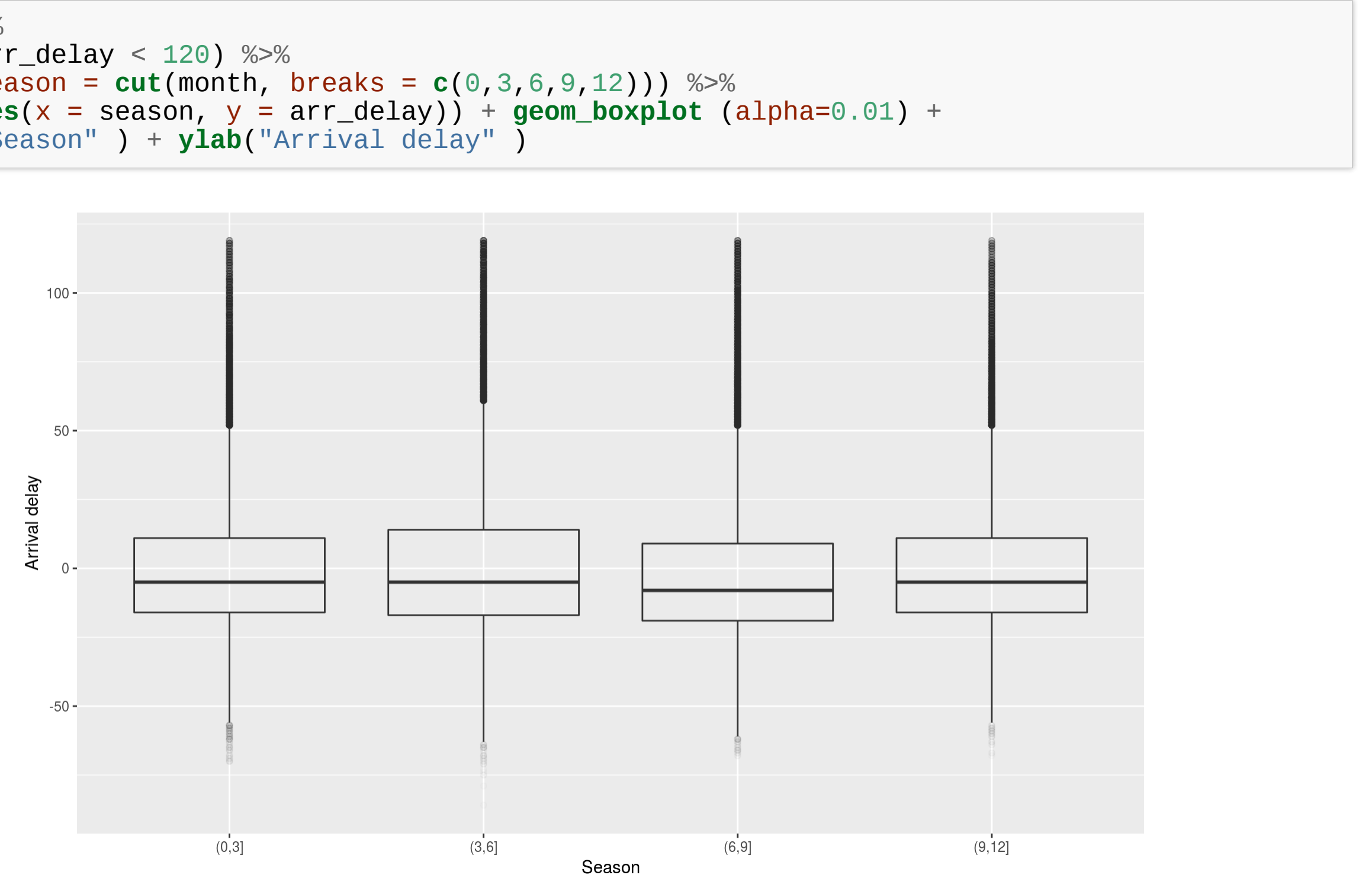

### **Testing seasonal differences in flight delay**

```
f_{\text{lights}}.winter = f_{\text{filter}}(f_{\text{lights}}, month %in% c(1,2,3))
flights.summer = filter(flights, month %in% c(7,8,9))
t.test(x=flights.winter$arr_delay, y=flights.summer$arr_delay)
```

```
##
## Welch Two Sample t-test
##
## data: flights.winter$arr_delay and flights.summer$arr_delay
## t = -2.4383, df = 161250, p-value = 0.01476
## alternative hypothesis: true difference in means is not equal to 0
## 95 percent confidence interval:
## -0.9780344 -0.1063691
## sample estimates:
## mean of x mean of y
## 5.857851 6.400052
```
### **Exercise**

- Go to the "Lec7\_Exercises.Rmd" file, which can be downloaded from the class website under the Lecture tab.
- Complete Exercise 1.

### **Classification**

- **Classification** is a supervised methood which deals with prediction outcomes or **response variables that are qualitave, or categorical**.
- The task is to classify or assign each observation to a category or a class.
- Examples of classification problems include:
	- predicting what medical condition or disease a patient has base on their symptoms,
	- determining cell types based on their gene expression profiles (single cell RNA-seq data).
	- $\blacksquare$  detecting fraudulent transactions based on the transaction history

# **Logistic Regression**

### **Logistic Regression**

- Logistic regression is actually used for **classification**, and not regression tasks,  $Y \in \{0, 1\}.$
- The name **regression** comes from the fact that the method **fits a linear** function to a continuous quantity, the log odds of the response.

$$
p = P[Y = 1 | X]
$$

$$
\log\left(\frac{p}{1-p}\right) = X\beta = \beta_0 + \beta_1^T x
$$

• The method performs **binary classification** (k = 2), but can be generalized to handle  $k > 2$  classes (**multinomial logistic regression**).

$$
g(p) = \log\left(\frac{p}{1-p}\right),
$$
 (logit a link function)  

$$
g^{-1}(\eta) = \frac{1}{1+e^{-\eta}},
$$
 (logistic function)  

$$
\eta = X\beta,
$$
 (linear predictor)

$$
E[Y] = P[Y = 1 | X = x]
$$
 (probability of  
=  $p = g^{-1}(\eta)$   
=  $\frac{1}{1 + e^{-X\beta}}$ 

### f outcome )

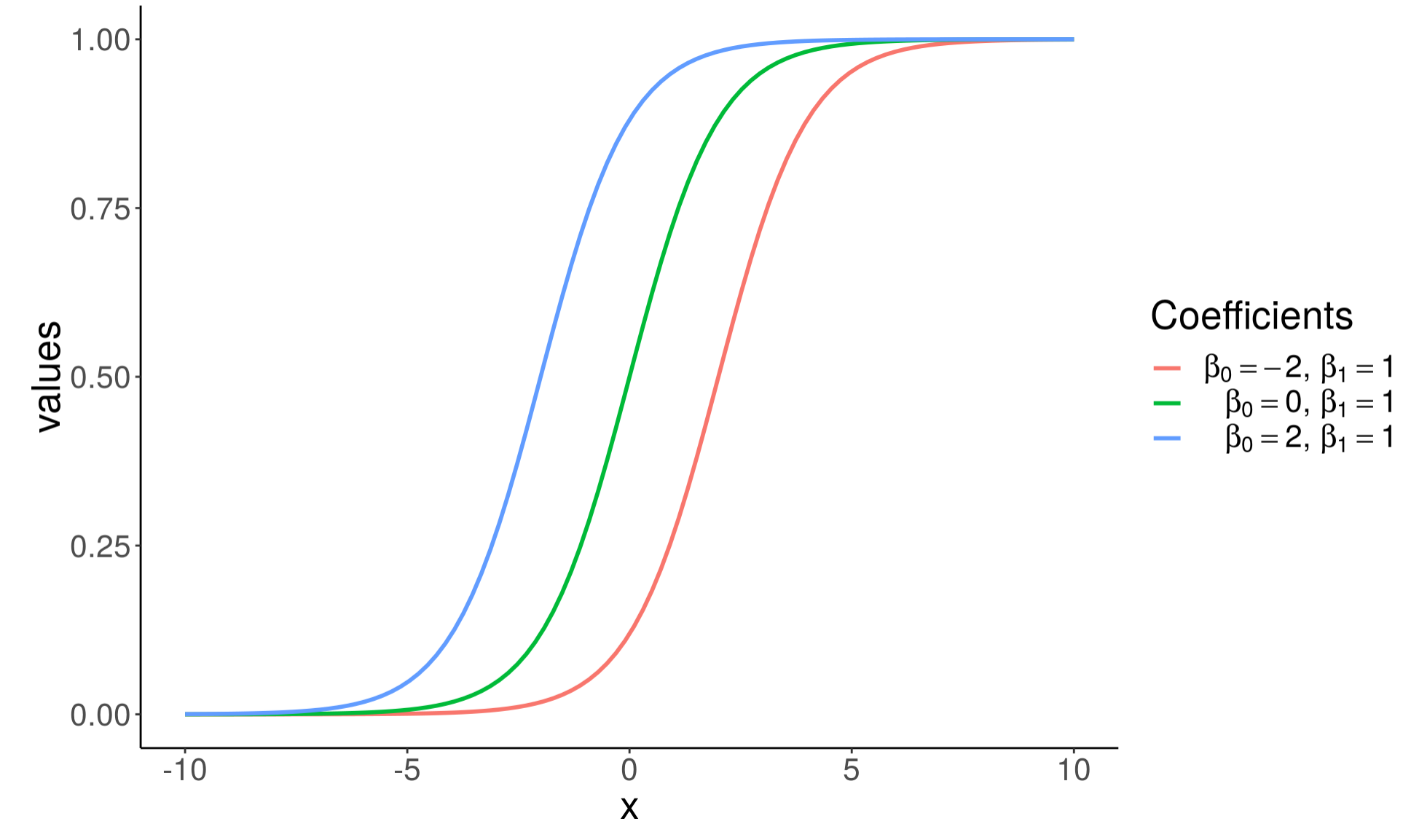

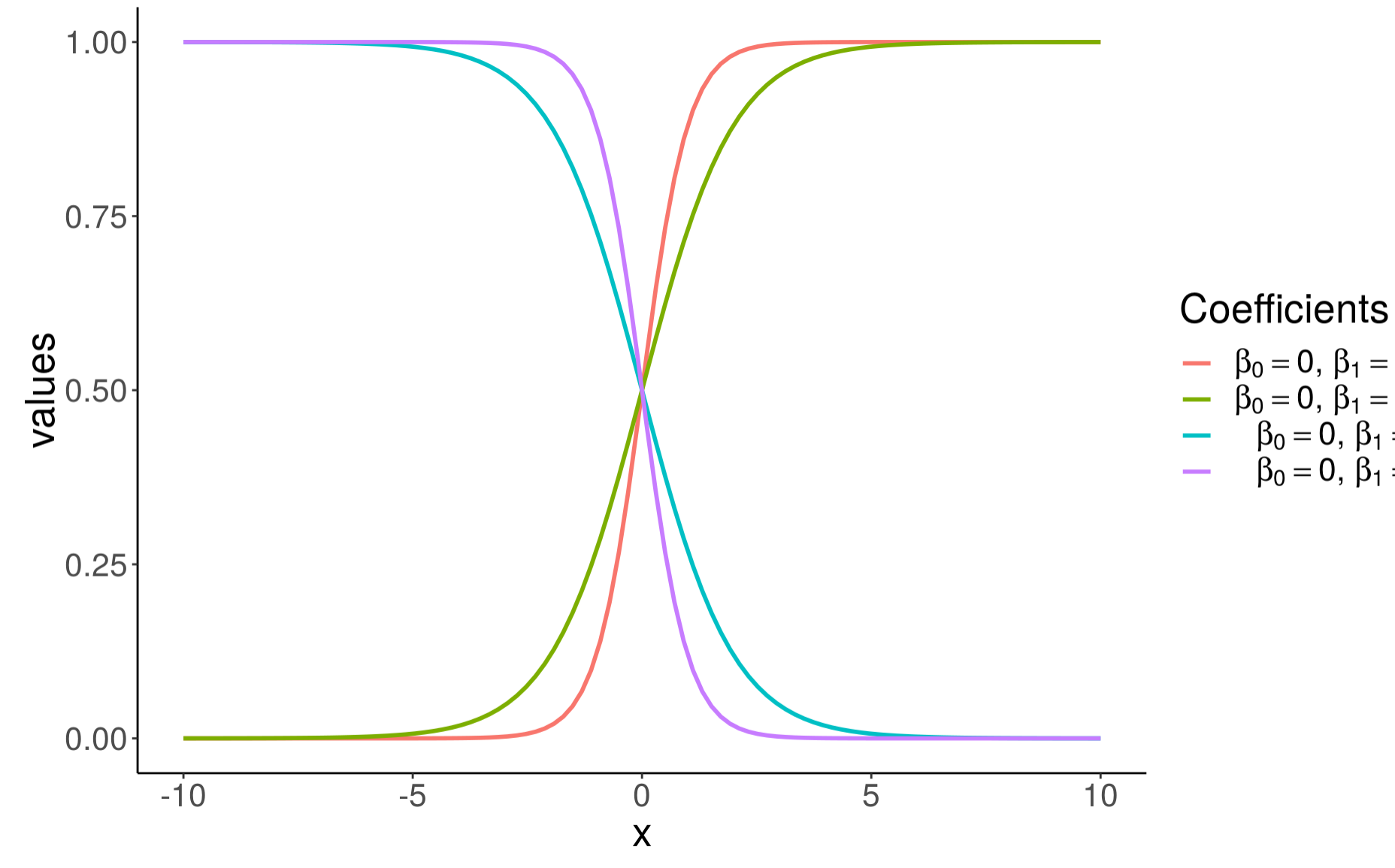

# -  $\beta_0 = 0, \beta_1 = -2$ <br>
-  $\beta_0 = 0, \beta_1 = -1$ <br>
-  $\beta_0 = 0, \beta_1 = 1$ <br>
-  $\beta_0 = 0, \beta_1 = 2$

### **Grad School Admissions**

Suppose we would like to predict students' admission to graduate school based on their GRE, GPA, and the rank of their undergraduate institution.

```
admissions <- read_csv("https://stats.idre.ucla.edu/stat/data/binary.csv")
```

```
## Parsed with column specification:
## cols(<br>## adm
\## admit = col_integer(),<br>\## gre = col integer(),
\## gre = col_integer(),<br>\## apa = col double(),
\## gpa = col_double(),<br>\## rank = col integer(
       rank = col_interest()## )
```
admissions

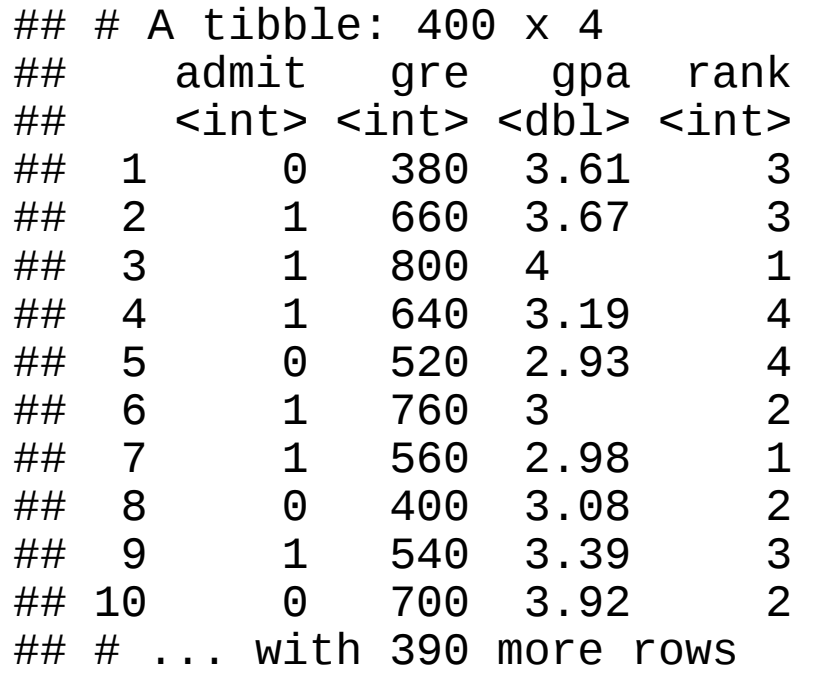

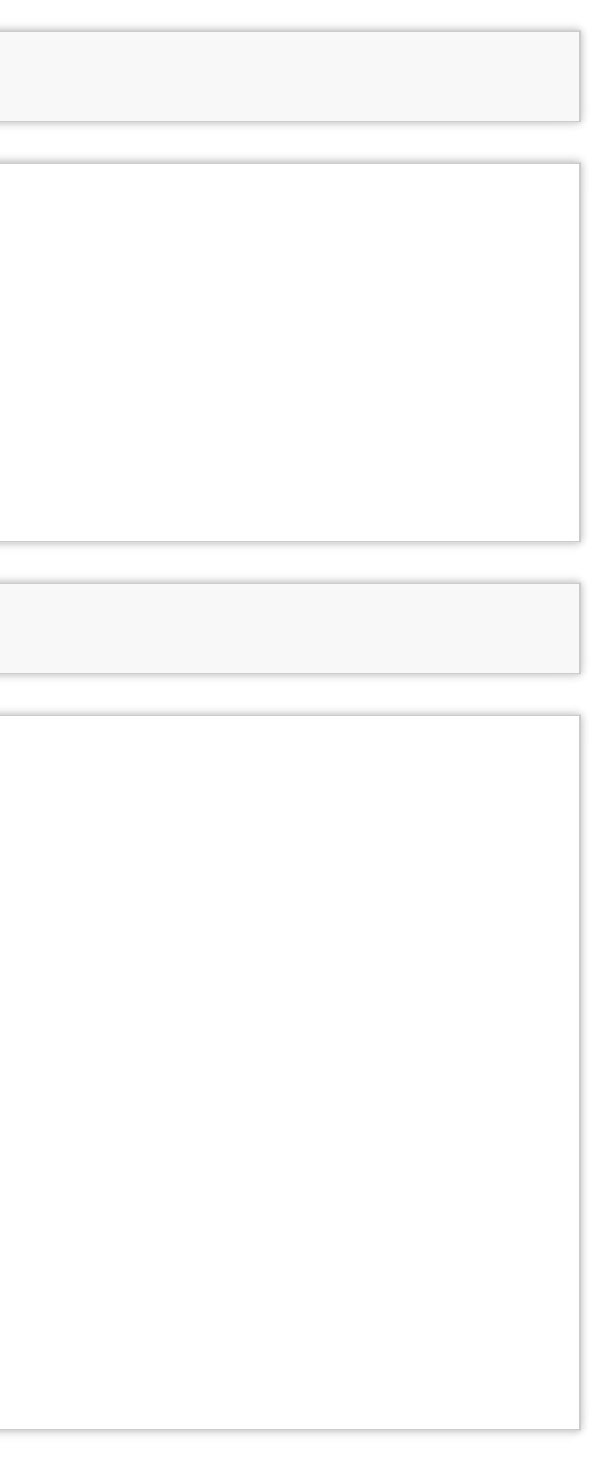

**summary**(admissions)

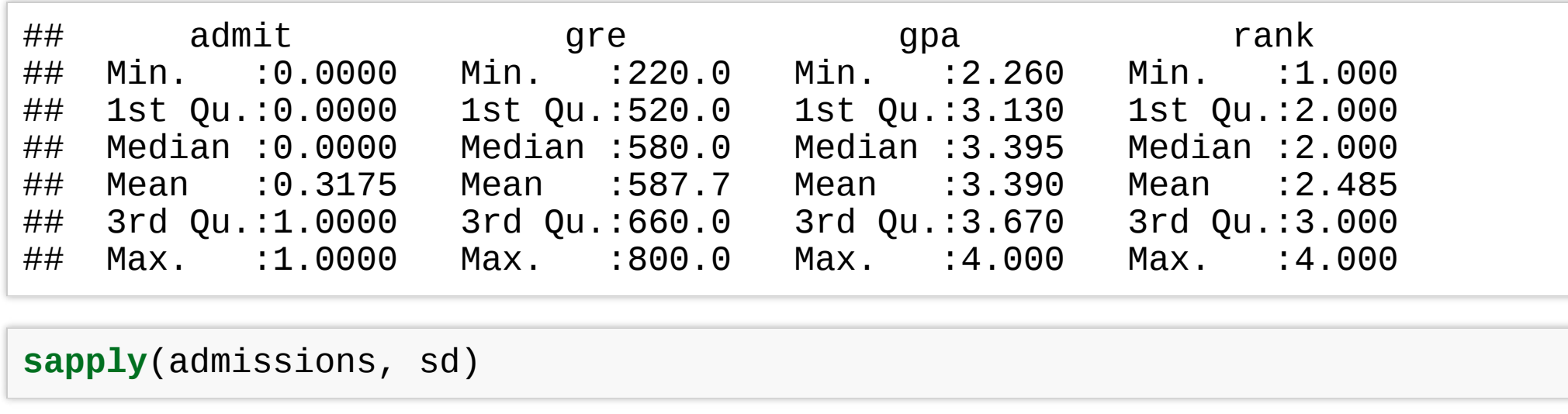

Check that there are observations included in each subgroup, and whether the data is balanced:

 $\#$ ## rank<br>## admit 1 ## admit 1 2 3 4 ## 0 28 97 93 55<br>## 1 33 54 28 12 ## 1 33 54 28 12

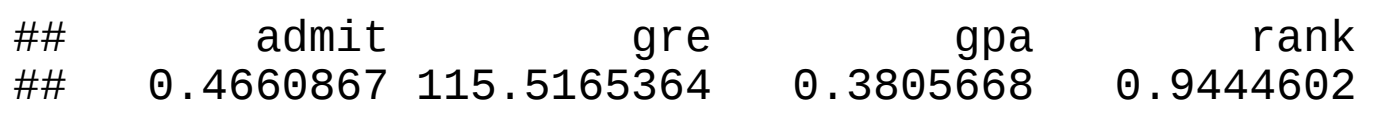

**with**(admissions, **table**(admit, rank))

## **Logistic Regression in R**

- $\cdot$  In R logistic regression can be done using a function glm().
- qlm stands for Generalized Linear Model.
- The function can fit many other regression models. Use ?glm to learn more.
- For cases with  $k > 2$  classes, <code>multinom()</code> function from <code>nnet</code> package can be used. To see how go over this example.

Note that currently the column 'admit' and 'rank' in admissions are integers.

```
sapply(admissions, class)
```
## admit gre gpa rank ## "integer" "integer" "numeric" "integer"

We convert the two columns to factors.

```
admissions <- mutate(admissions,
  admit = factor(admit, levels = c(0, 1), labels = c("rejected"
,
"admitted")),
  rank = factor(rank, levels = 1:4)\left( \right)admissions
```

```
\begin{array}{cccc} \textit{HH} & \textit{H} & \textsf{A} & \textsf{tibble:} & \textsf{400} & \textsf{x} & \textsf{4} \\ \textit{HH} & \textsf{admit} & \textsf{are} & \end{array}## admit gre gpaـrank<br>## <fct> <int><dbl>
                       <int> <dbl> <fct><br>380 3.61 3
## 1 rejected 380 3.61 3
\## 2 admitted 660 3.67<br>\## 3 admitted 800 4
## 3 admitted 800 4 1
## 4 admitted 640 3.19 4
## 5 rejected 520 2.93<br>## 6 admitted 760 3
## 6 admitted 760 3 2
## 7 admitted 560 2.98 1
## 8 rejected 400 3.08 2
## 9 admitted 540 3.39 3
\# 10 rejected
\# \# \# \ldots with 390 more rows
```
## **Split data**

Divide data into train and test set so that we can evaluate the model accuracy later on. Here we use 60%-20%-20% split.

```
set.seed(78356)
n <- nrow(admissions)
idx < -sample(1:n, size = n)train.idx <- idx[seq(1, floor(0.6*n))]
valid.idx <- idx[seq(floor(0.6*n)+1, floor(0.8*n))]
train <- admissions[train.idx, ]
valid \leq admissions [valid.idx, ]
test <- admissions[-c(train.idx, valid.idx), ]
nrow(train)
```
## [1] 240

**nrow**(valid) ## [1] 80 **nrow**(test) ## [1] 80

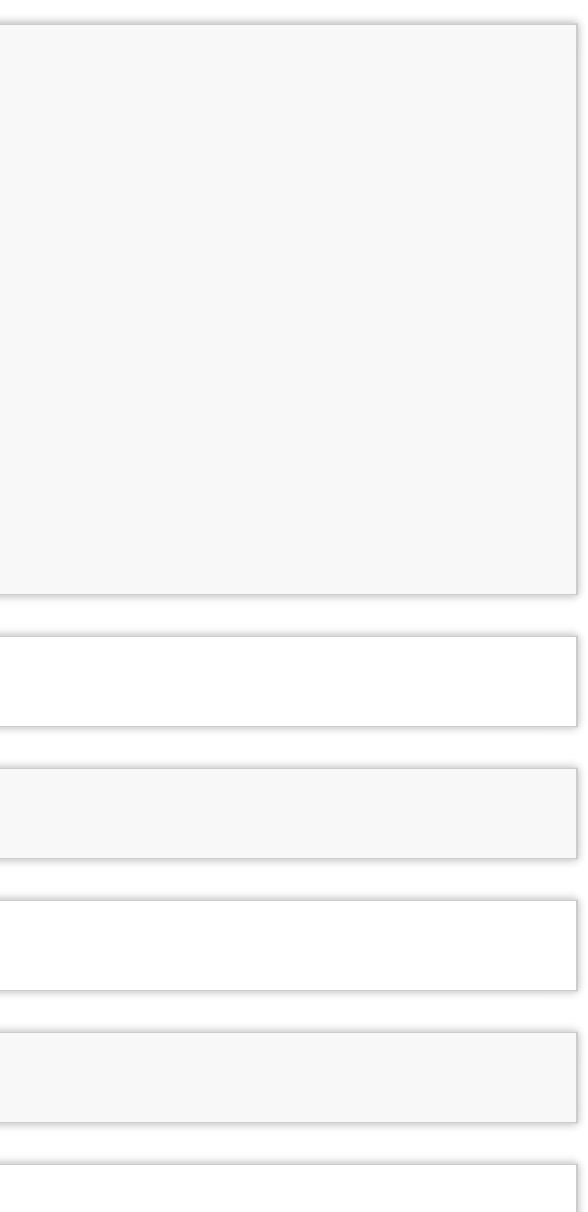

### **Fitting a logistic regression model**

```
logit_fit <- glm(
    admit \sim gre \frac{1}{2} gpa + rank, data = train, family = "binomial")
```
• The first argument,

formula = admit  $\sim$  gre + gpa + rank, specifies the linear predictor part,  $\eta = X\beta$ .

• You need to set the family to  $f$  amily  $=$  "binomial" equivalent to choosing a logistic regression, i.e. using **a logit link function**  $g(\cdot)$  in a GLM model.

Logistic regression **coefficients** for continuous predictors (covariates) give the log fold **change in the odds of the outcome corresponding to a unit increase in the predictor**.

**Categorical features (factors) are first converted to indicator variables** and then the model fits separate coefficients for each level of the factor. Coefficients corresponding to a specific indicator variable give the increase/decrease in the log odds of the outcome in case the observation is recorded with that level.

$$
\beta_{cont} = \log \left( \frac{P[Y=1 \mid X_{cont} = x + 1]}{P[Y=1 \mid X_{cont} = x]} \right)
$$

$$
\beta_{factor} = \log \left( \frac{P[Y=1 \mid X_{fac} = L]}{P[Y=1 \mid X_{fac} \neq L]} \right)
$$

```
coef(logit_fit)
```
## (Intercept) gre gpa rank2 rank3 0.000921435 0.658045298 -0.510004503 -1.560051191  $\#$ # $\qquad$  rank4 ## -1.129252168

- For every unit increase in gre, the log odds of admitted (versus rejected) increases by  $\approx$  9.214349810^{-4}.
- For every unit increase in gpa, the log odds increases by  $\approx$  0.6580453.
- There are three coefficients for the rank variable, e.g. a student attending a college with rank 2, one with rank 1 (base level), has the log admission odds decreased by  $\approx$  -0.5100045.

### You can get the confidence intervals for the coefficients with the CON fint () fuinction

```
confint(logit_fit)
```
## Waiting for profiling to be done...

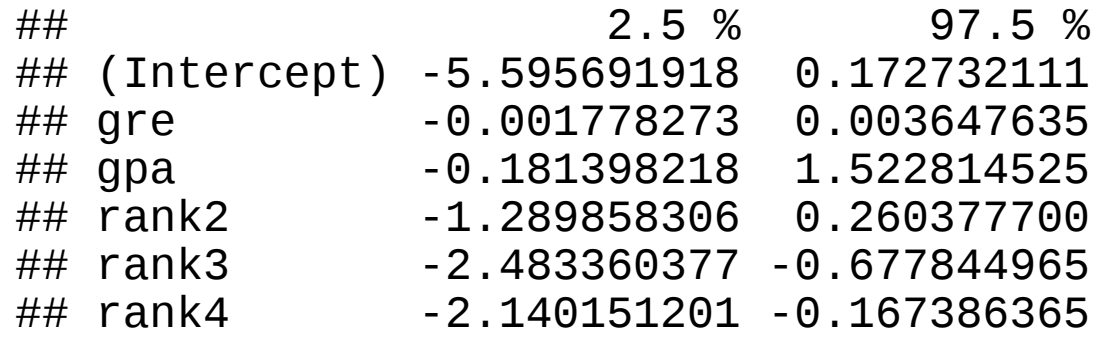

The 95% CI are away from zero which indicates significance.

**summary**(logit\_fit)

```
##
## Call:
## glm(formula = admit ~ gre + gpa + rank, family = "binomial"
,
\# data = train)
##
## Deviance Residuals:
                 10  Median 30  Max<br>377  -0.7004  1.1883  2.0539
## -1.4795 -0.9377 -0.7004 1.1883
##
## Coefficients:
                 Estimate Std. Error z value Pr(>\vert z\vert)## (Intercept) -2.6625674 1.4651841 -1.817 0.069183 .
               0.0009214 0.0013789 0.668 0.503979
## gpa 0.6580453 0.4329230 1.520 0.128510
## rank2 -0.5100045 0.3935431 -1.296 0.194999
## rank3 -1.5600512 0.4583036 -3.404 0.000664 ***
              -1.1292522 0.5002488 -2.257 0.023984 *## ---
## Signif. codes: 0 '***' 0.001 '**' 0.01 '*' 0.05 '.' 0.1 ' ' 1
##
## (Dispersion parameter for binomial family taken to be 1)
##<br>##
       Null deviance: 309.52 on 239 degrees of freedom
## Residual deviance: 289.83 on 234 degrees of freedom
## AIC: 301.83
##
## Number of Fisher Scoring iterations: 4
```
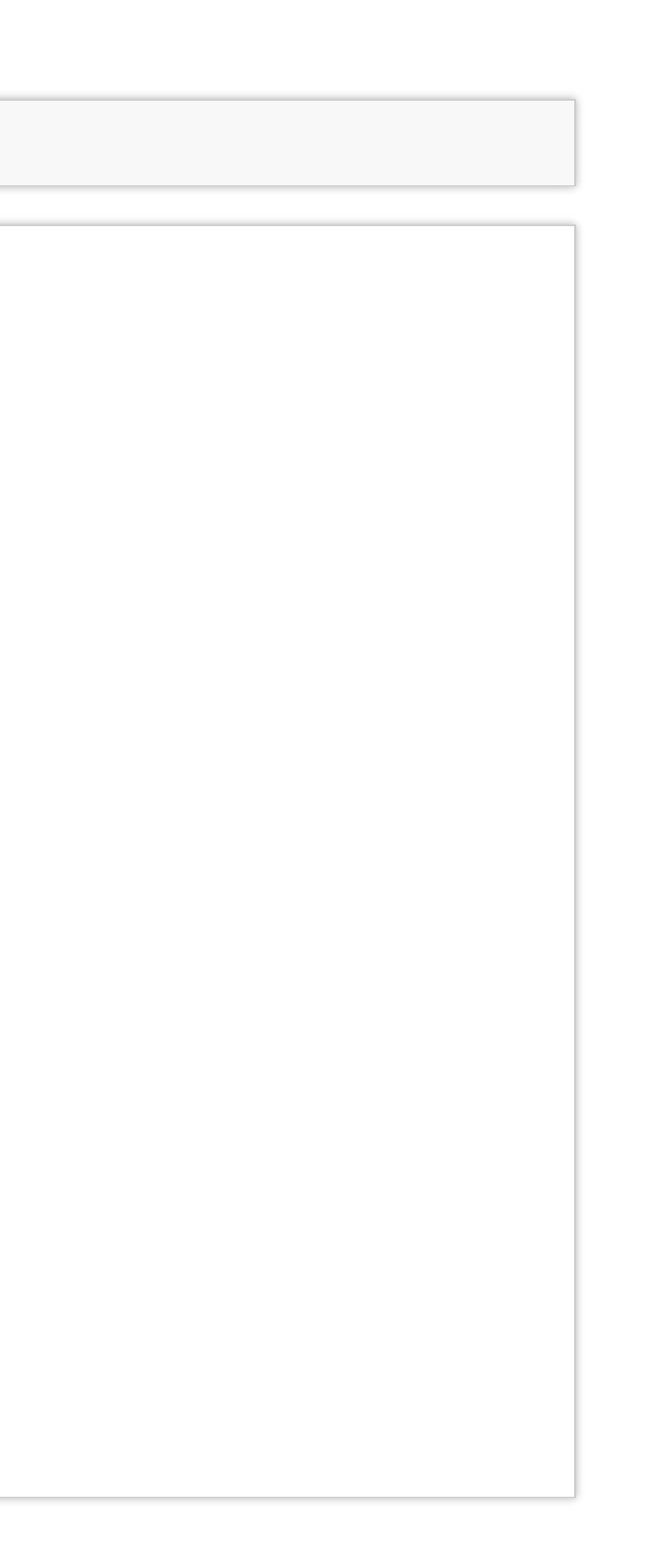

Rank variable effect is given with three different coeffients.

We can sse wald.test() function from the aod package to test the overall effect of 'rank'.

```
# install.packages(aod)
library(aod)
wald.test(b = coef(logit_fit), Sigma = vcov(logit_fit), Terms = 4:6)
```

```
## Wald test:
## ----------
##
## Chi-squared test:
## X2 = 14.0, df = 3, P(> X2) = 0.0029
```
- b supplies the coefficients,
- Sigma supplies the variance covariance matrix of the error terms,
- Terms indices of the coefficients to be tested; here 4, 5, and 6, corresponding to 'rank'.

The p-value indicates that the overall effect of rank is statistically significant.

### **Fitted values**

**library**(modelr) **head**(train %>% **add\_predictions**(logit\_fit, var = "log\_odds"))

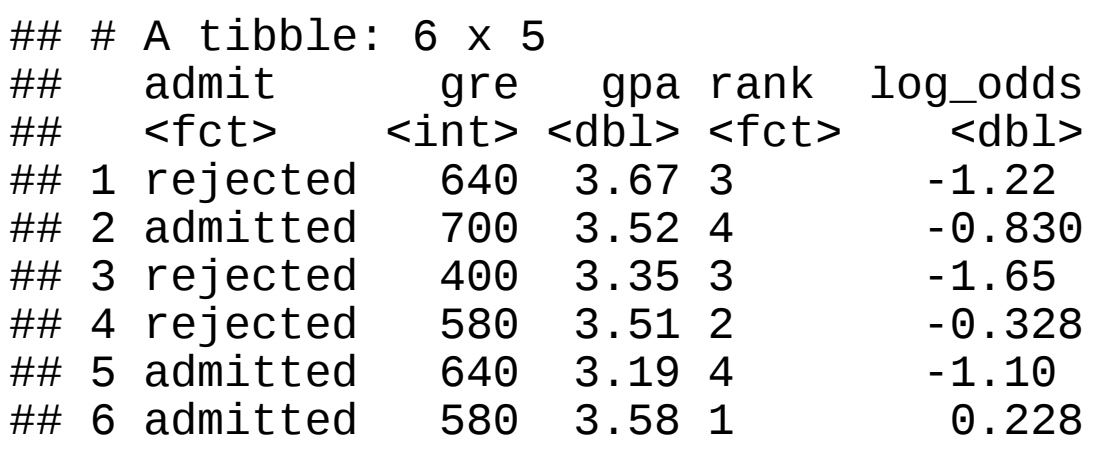

```
(train <- train %>%
   mutate(
        admit_odds = predict(logit_fit),
       admit_prob = predict(logit_fit, type = "response"),
        admit_pred = factor(admit_prob < 0.5, levels = c(TRUE, FALSE),
                            labels = c("rejected"
,
"admitted")),
       admit_pred2 = factor(admit_odda < 0, levels = c(TRUE, FALSE),labels = c("rejected"
,
"admitted"))
   ))
```
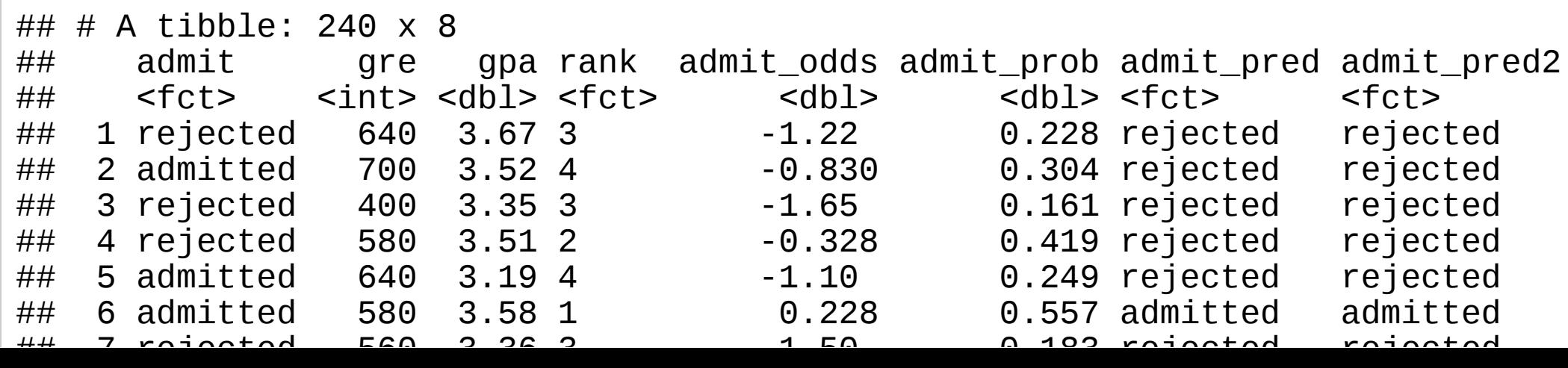

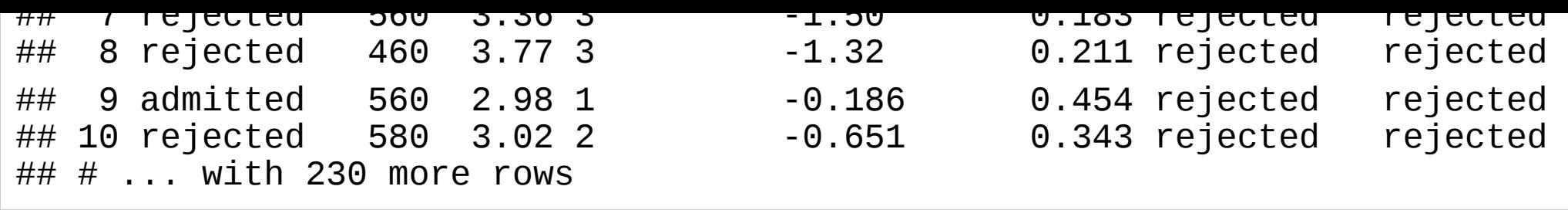

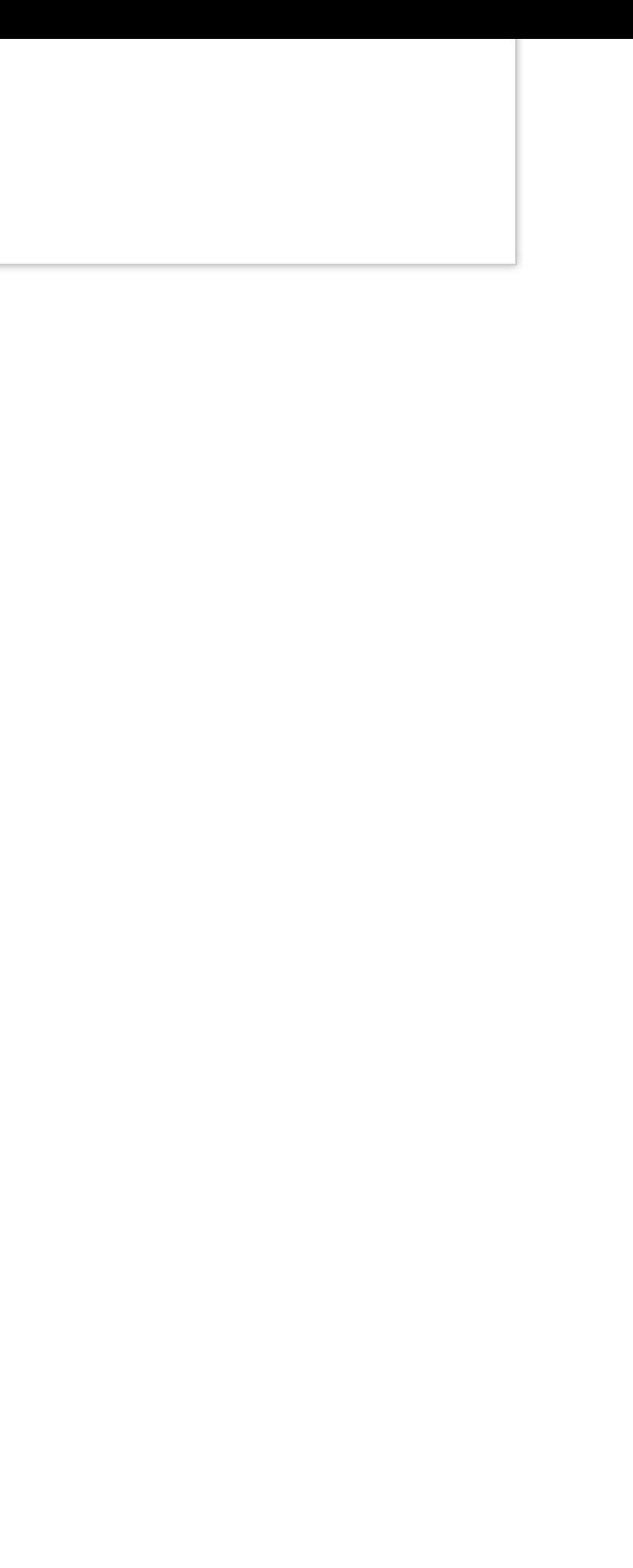

### **Predictions**

Predictions can be computed using  $predict()$  function, with the argument  $type = "response"$ . Otherwise, the default will compute predictions on the scale of the linear predictors.

```
# Must have the same column names as the variables in the model
new_students <- data.frame(
    gre = c(670, 790, 550),
    gpa = c(3.56, 4.00, 3.87),
    rank = factor(c(1, 2, 2)))# The output is the probability of admissions for each of the new students.
new students <- new students %>%
 mutate(
    admit_odds = predict(logit_fit, newdata = new_students),
    admit_pred = factor(admit_odds < 0, levels = c(TRUE, FALSE),
                    labels = c("rejected"
,
"admitted"))
  \left( \right)new_students
```
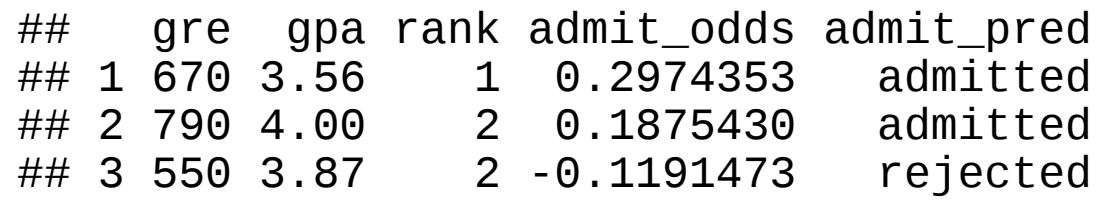

### **Multiple models**

```
logit_fit2 <- glm(
    admit \sim rank, data = train, family = "binomial")
valid <- valid %>%
    mutate(
        admit_odds_fit1 = predict(logit_fit, newdata = valid),
        admit_odds_fit2 = predict(logit_fit2, newdata = valid),
        admit_fit1 = factor(admit_odds_fit1 < 0,
                             levels = c(TRUE, FALSE),
                              labels = c("rejected"
,
"admitted")),
        admit_fit2 = factor(admit_odds_fit2 < 0,
                             levels = c(TRUE, FALSE),
                              labels = c("rejected"
,
"admitted"))
    \left( \right)valid
```
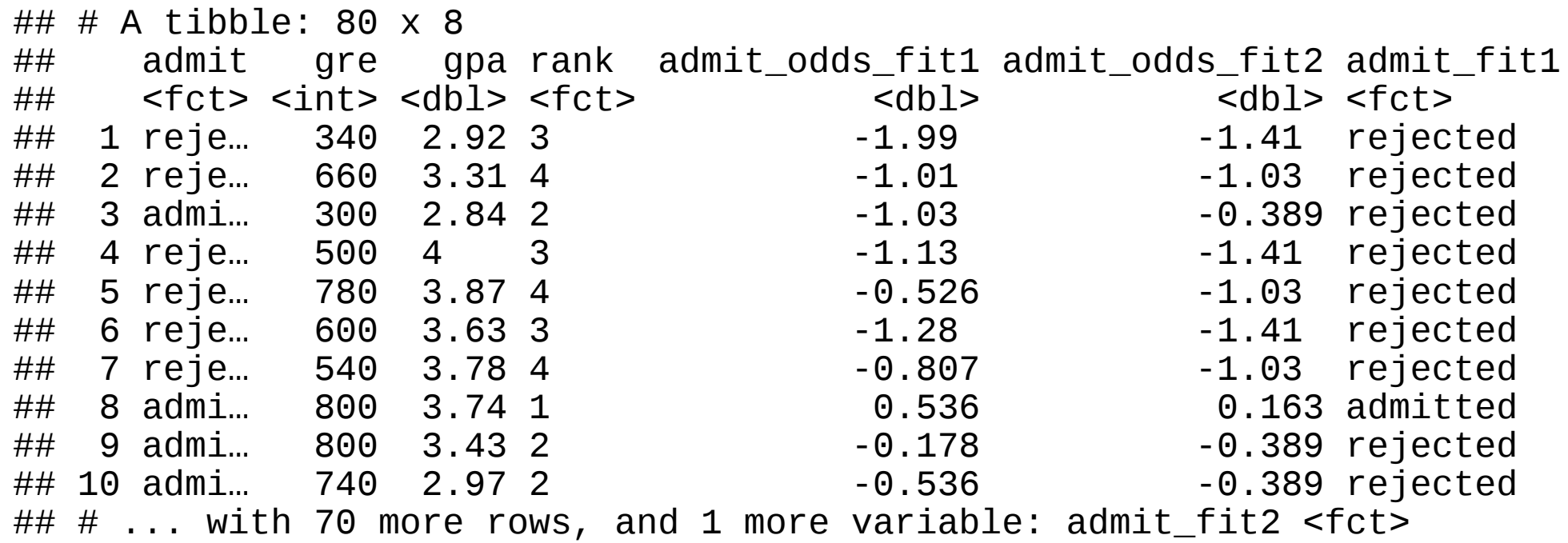

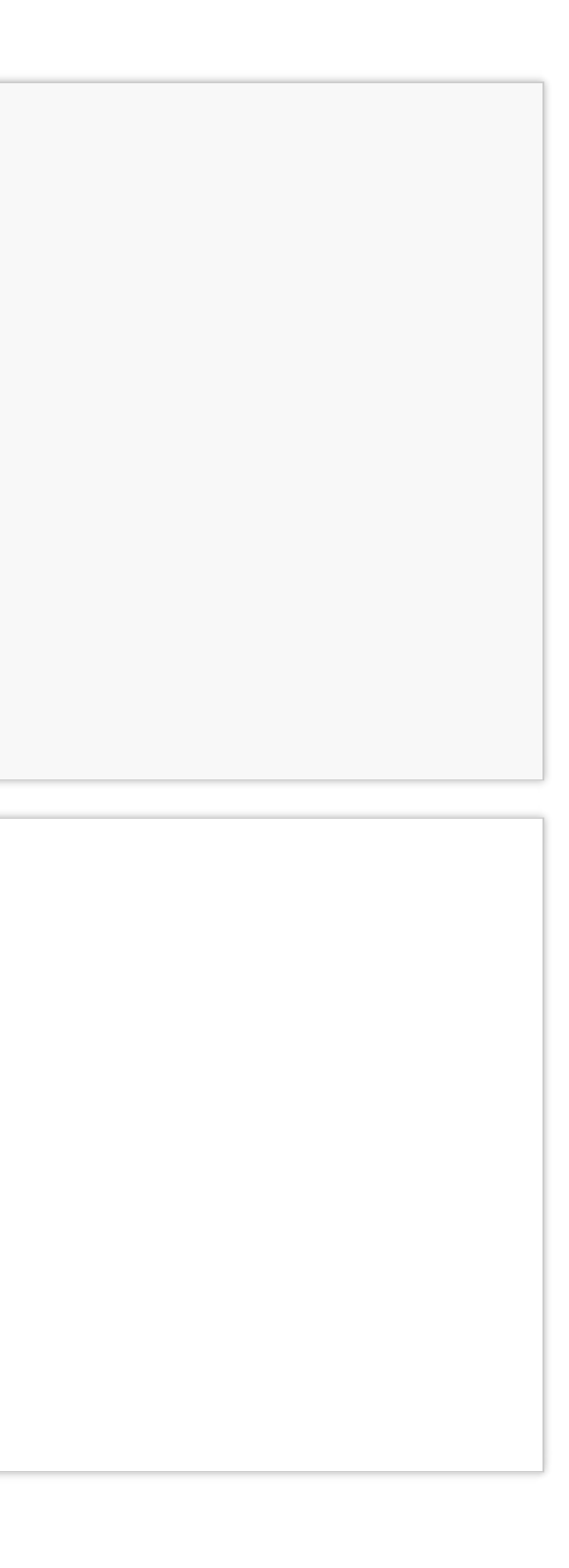

## pred ## true rejected admitted ## rejected 56 3  $\#$ # admitted  $16$  5

### **Evaluating accuracy**

*# Confusion Matrix for model 1* (confusion\_matrix\_fit1 <- **table**(true = valid\$admit, pred = valid\$admit\_fit1))

*# Confusion Matrix for model 2* (confusion\_matrix\_fit2 <- **table**(true = valid\$admit, pred = valid\$admit\_fit2))

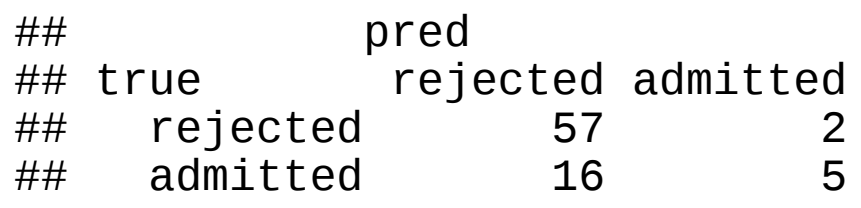

*# Accuracy for model 1* (accuracy\_fit1 <- **sum**(**diag**(confusion\_matrix\_fit1))/**sum**(confusion\_matrix\_fit1))

## [1] 0.7625

*# Accuracy for model 2* (accuracy\_fit2 <- **sum**(**diag**(confusion\_matrix\_fit2))/**sum**(confusion\_matrix\_fit2))

## [1] 0.775

We choose a simpler model logit fit2

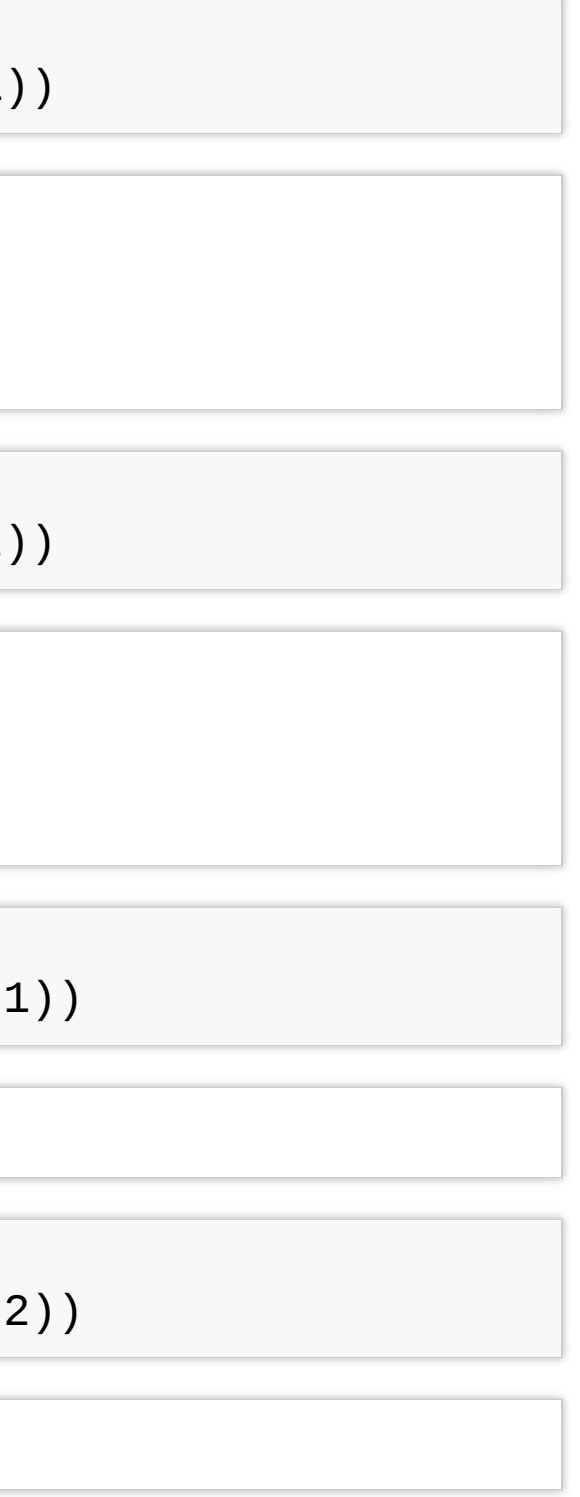

# **Expected logit\_fit2 performance**

Performance of our chosen model, logit fit2 can be evaluated on the testset

```
test <- test %>%
   mutate(
       admit_odds = predict(logit_fit2, newdata = test),
       admit_pred = factor(admit_odds < 0,
                           levels = c(TRUE, FALSE),
                           labels = c("rejected"
,
"admitted"))
    \left( \right)(test_confusion_matrix <- table(pred = test$admit, true = test$admit_pred))
## true
## pred rejected admitted
## rejected 48 9
    admitted 15 8
(test_accuracy <- sum(diag(test_confusion_matrix))/sum(test_confusion_matrix))
## [1] 0.7
```
So, you should expect your model accuracy to be around 0.7 for a new dataset you collect later.

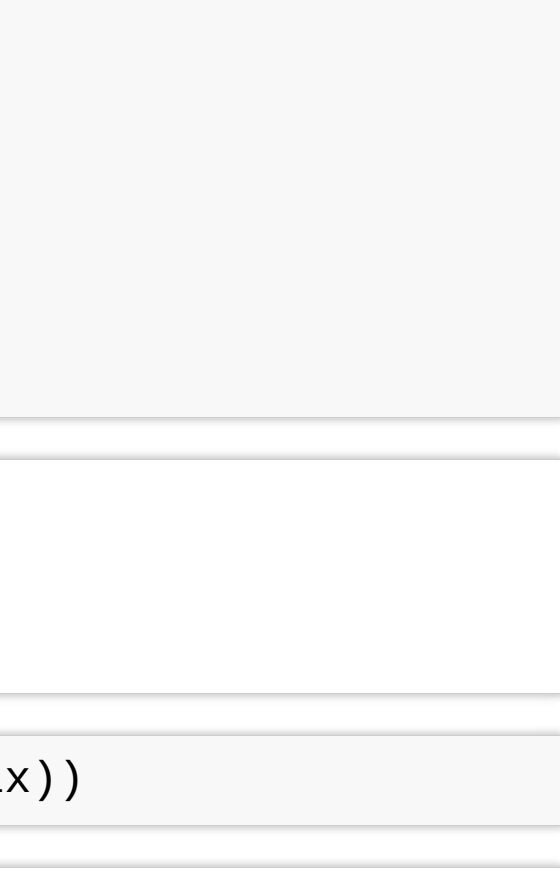

### **Exercise**

- Go to the "Lec7\_Exercises.Rmd" file, which can be downloaded from the class website under the Lecture tab.
- Complete Exercise 2.

# **Random Forest**

### **Random Forest**

- Random Forest is an ensemble learning method based on classification and regressiontrees, CART, proposed by Breinman in 2001.
- RF can be used to perform both classification and regression.
- RF models are robust as they **combine predictions calculated from a large number of decision trees (a forest).**
- Detailson RF can be found in Chapter 8 of ISL and Chapter 15 ESL; also a good write-up can also be found [here](http://www.bios.unc.edu/~dzeng/BIOS740/randomforest.pdf)

### **Decision trees**

- Cool visualization explaining what decision trees are: [link](http://www.r2d3.us/visual-intro-to-machine-learning-part-1/)
- Example of decision trees

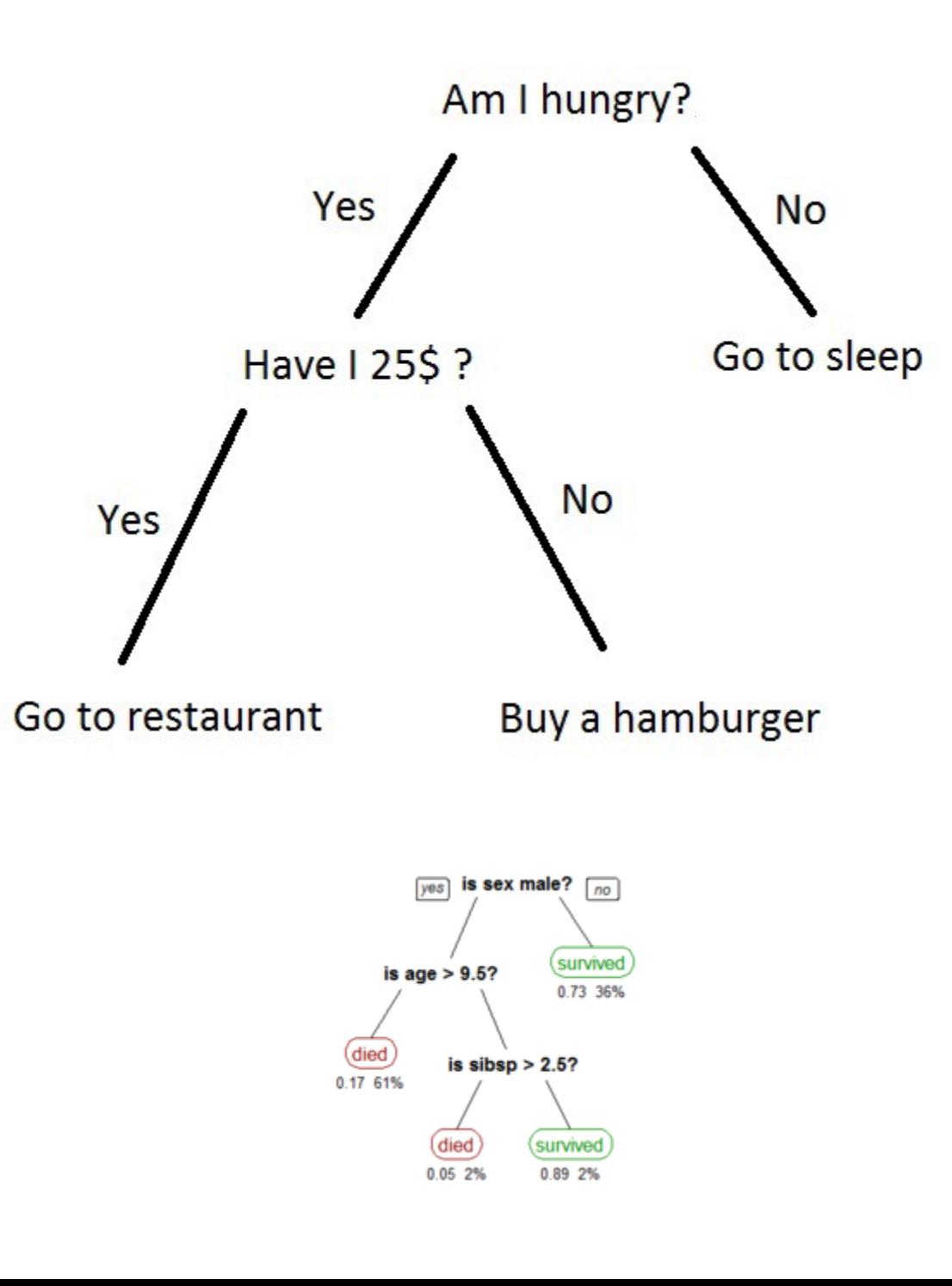

### **Tree bagging Algorithm**

Suppse we have an input data matrix,  $X \in \mathbb{R}^{N \times p}$  and a response vector,  $Y \in \mathbb{R}^N$ . For  $b = 1, 2, ..., B$ :

1. Generate a random subset of the data  $(X_b, Y_b)$  contatining  $n < N$ observations sampled with replacement.

2. Train a decision tree  $T_b$  on  $(X_b, Y_b)$ 

3. Predict the outcome for  $N - n$  unseen (complement) samples  $(X'_{b}, Y'_{b})$ 

Afterwards, combine predictions from all decision trees and compute the average predicted outcome .

Averaging over a collection of decision trees makes the predictions more stable.

# b

### **Decision trees for bootrap samples**

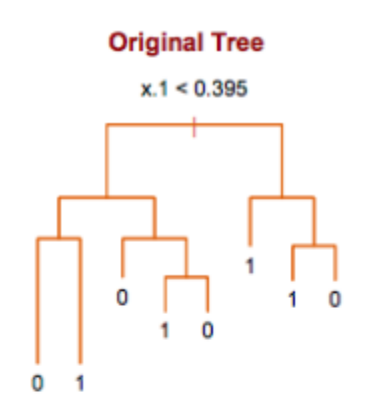

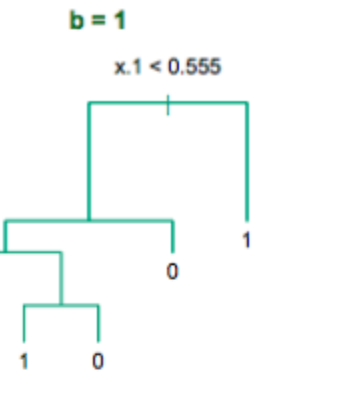

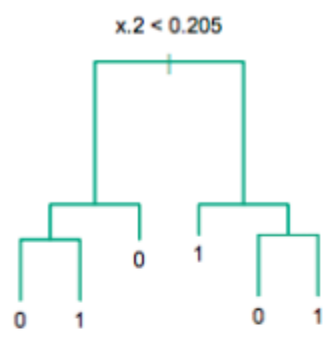

 $b = 2$ 

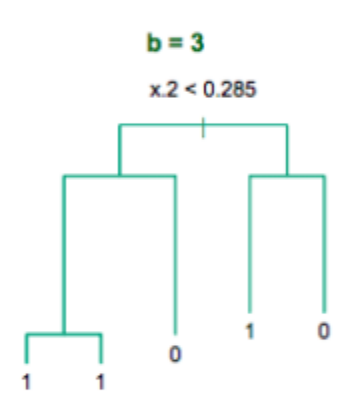

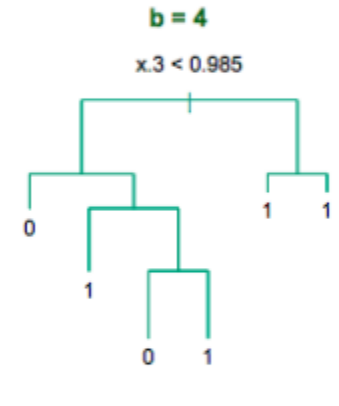

0

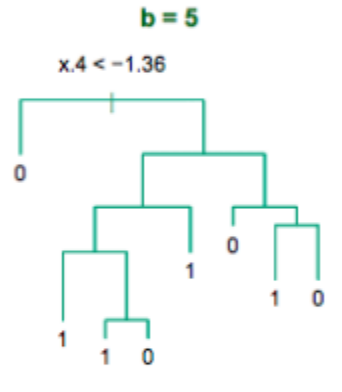

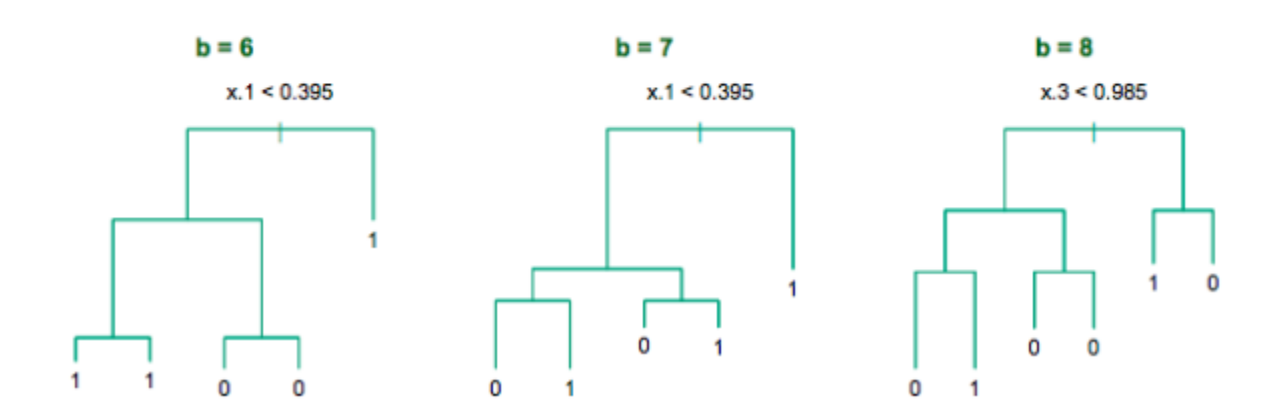

### Source: [Chapter 8 ESL](https://web.stanford.edu/~hastie/ElemStatLearn/)

### **Random Forest Characteristics**

- Random forests differ in only one way from tree bagging: it uses a modified tree learning algorithm sometimes called **feature bagging**.
- At each candidate split in the learning process, **only a random subset of the features is included in a pool** from which the variables can be selected for splitting the branch.
- Introducing **randomness** into the candidate splitting variables, **reduces** correlation between the generated trees.

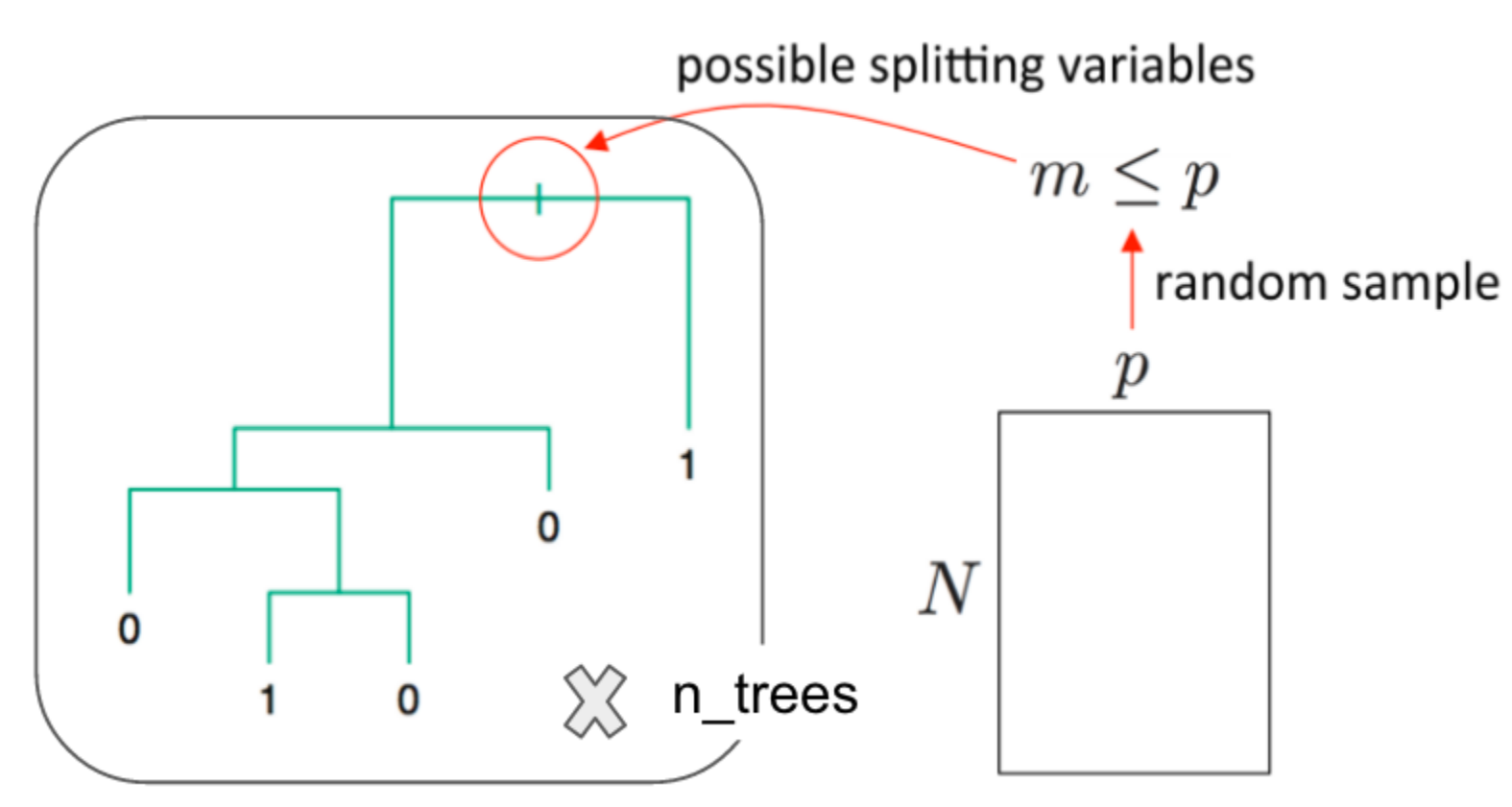

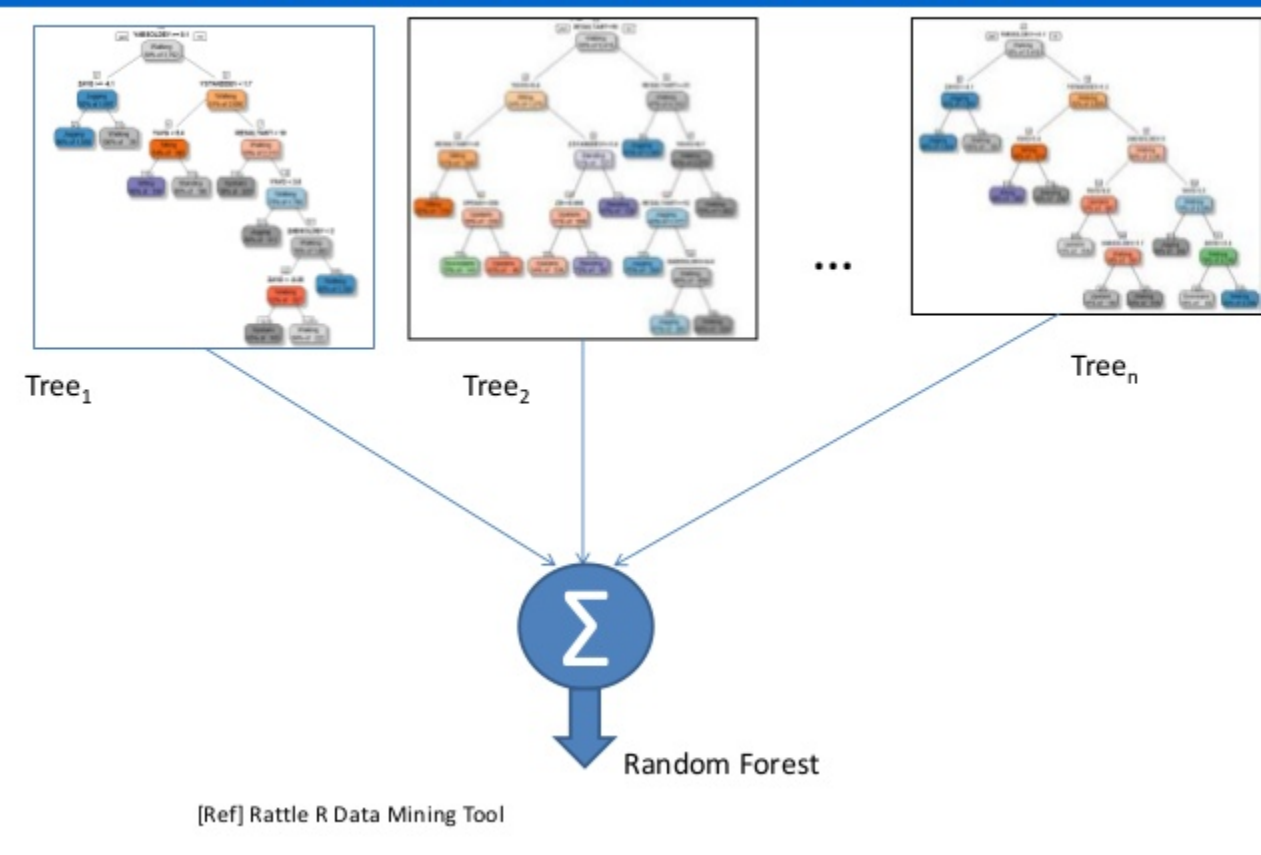

### **Random Forest: Ensemble of Trees**

Source: [link](http://www.slideshare.net/satnam74/india-software-developers-conference-2013-bangalore)

### **Wine Quality**

[UCI ML Repo includes two datasets on red and white variants of the Portuguese](http://www.vinhoverde.pt/)  "Vinho Verde" wine. The datasets contain information on physicochemical and sensory characteristics of the wine quality score.

We will use the white wines dataset to classify wines according to their quality classes.

```
url <- 'https://archive.ics.uci.edu/ml/machine-learning-databases/wine-quality/winequality-white
wines \leq read.csv(url, sep = ";")
head(wines, 6)
```
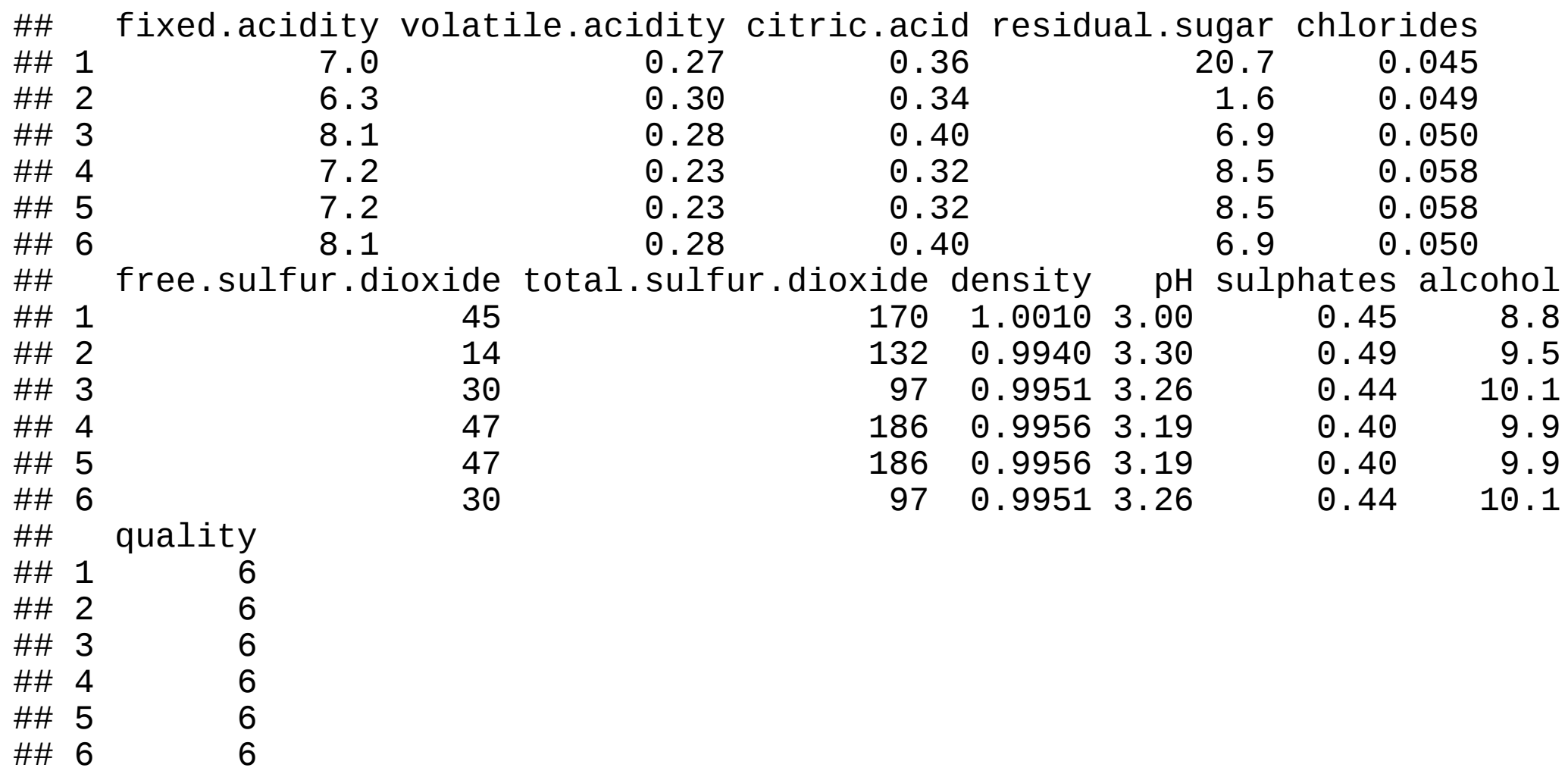

### **Class Frequency**

```
table(wines$quality)
```
##<br>## ## 3 4 5 6 7 8 9<br>## 20 163 1457 2198 880 175 5 20 163 1457 2198 880 175

```
ggplot(wines, aes(x = quality)) +geom_bar() + theme_classic() +
  ggtitle("Barplot for Quality Scores")
```
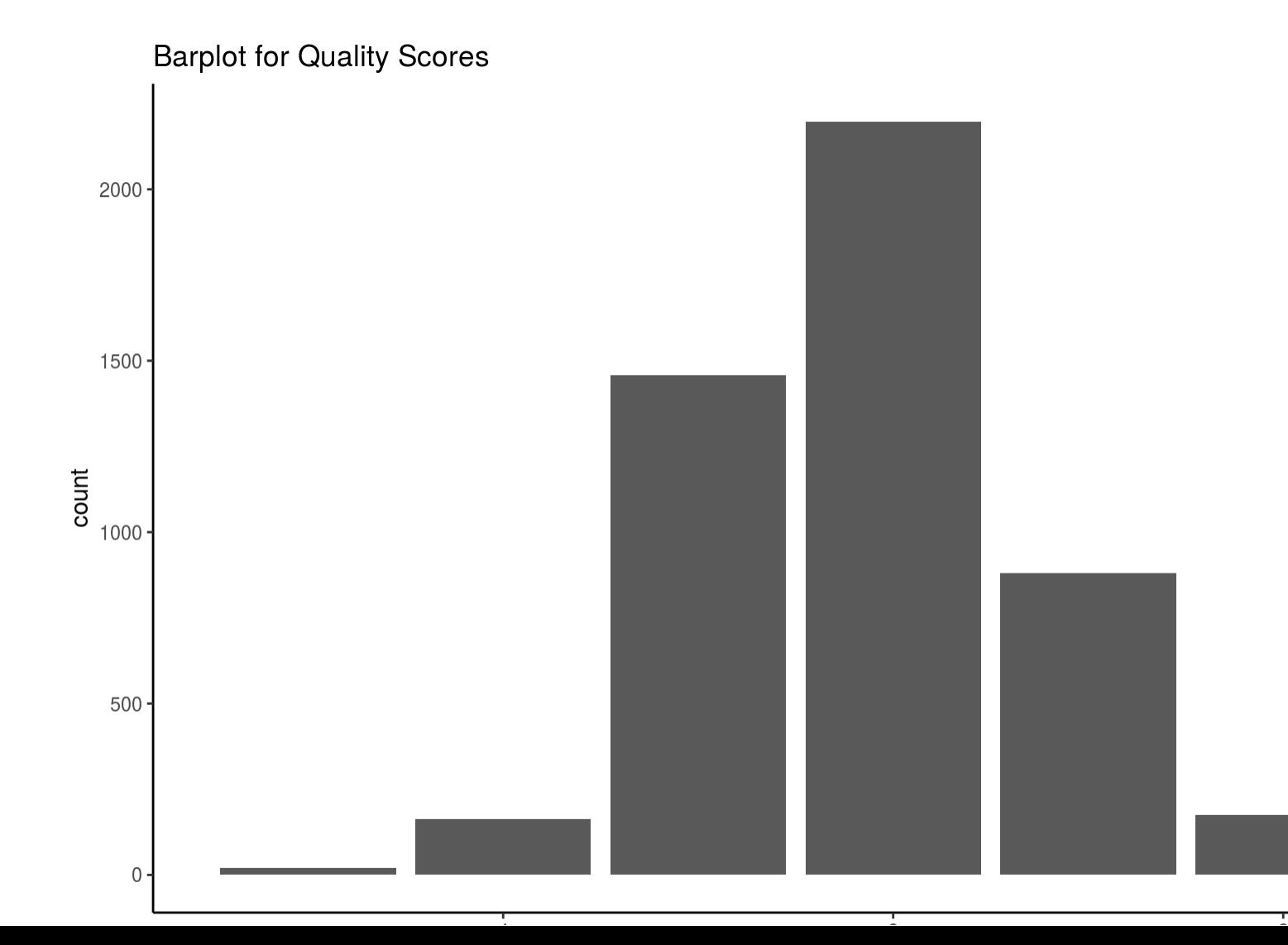

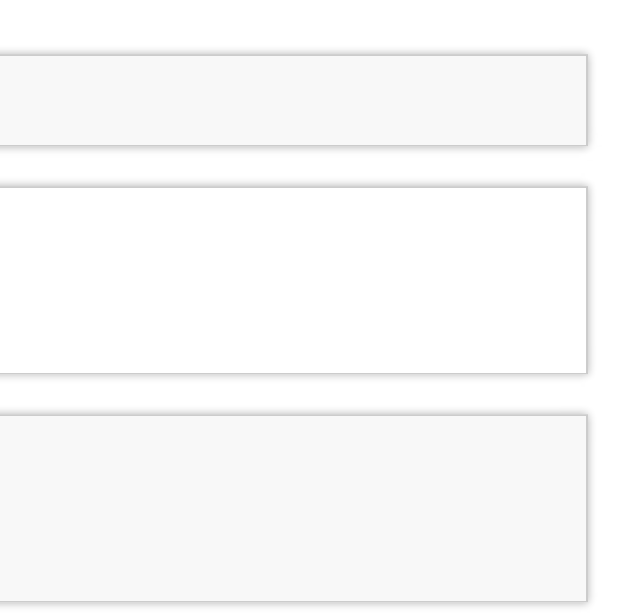

The classes are ordered and not balanced (munch more normal wines than excellent/poor ones).

- 6

quality

 $\sim$  4

 $8<sup>8</sup>$ 

To make things easier, we will wines into **"good", "average" and "bad"** categories.

The new classes will be more balanced, and it will be easier to fit the model.

```
qualClass <- function(quality) {
  if(quality > 6) return("good")
  if(quality < 6) return("bad")
  return("average")
}
wines <- wines %>%
    mutate(taste = sapply(quality, qualClass),
           taste = factor(taste, levels = c("bad"
,
"average"
,
"good")))
head(wines)
```
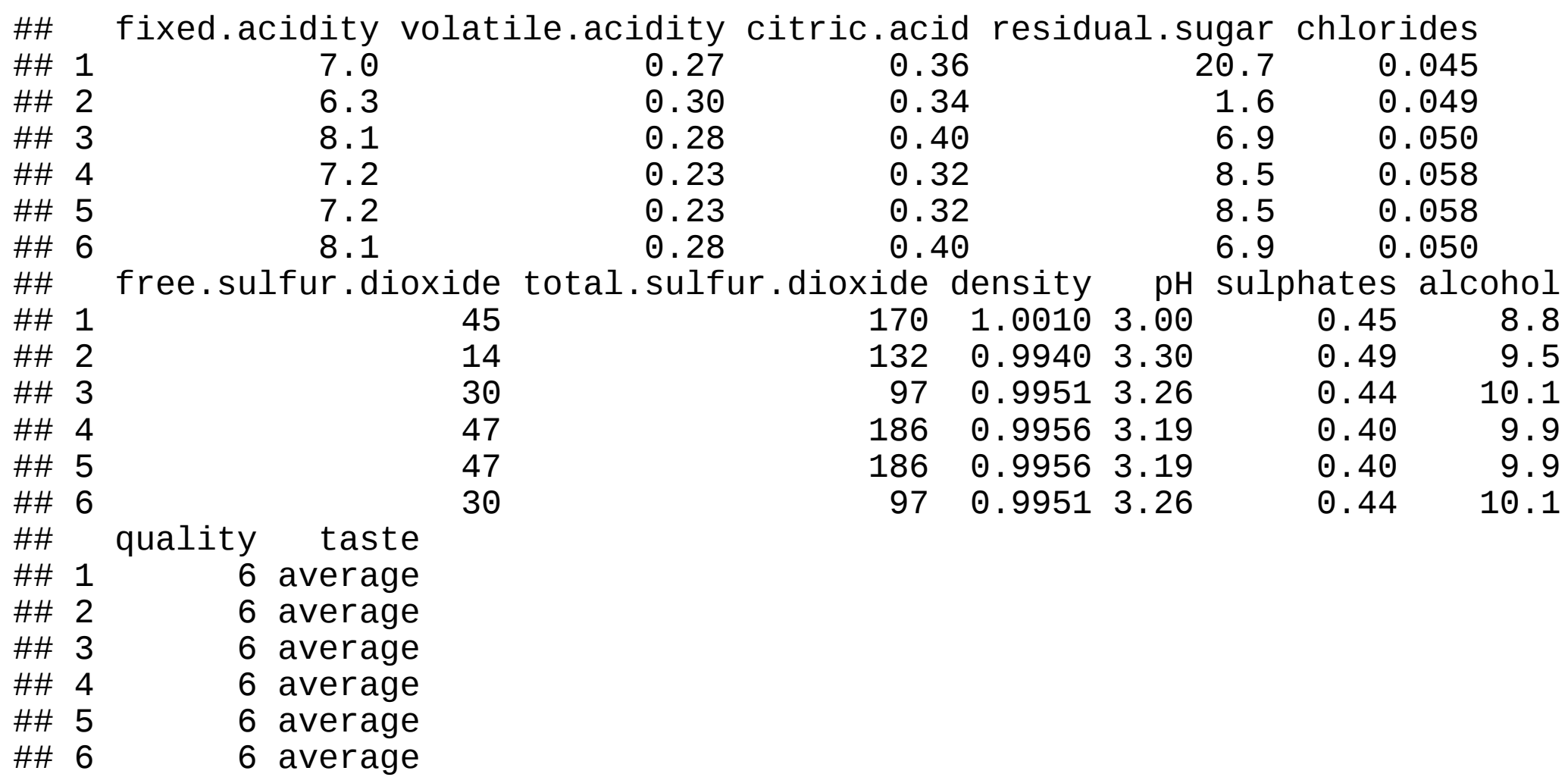

**table**(wines\$quality)

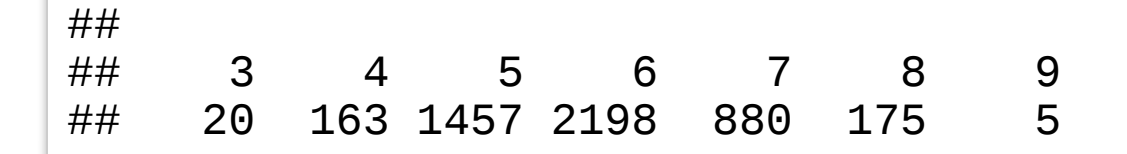

```
ggplot(wines, aes(x = taste)) +
  geom_bar() + theme_classic() +
  ggtitle("Barplot for Quality Scores")
```
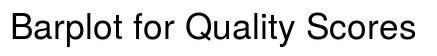

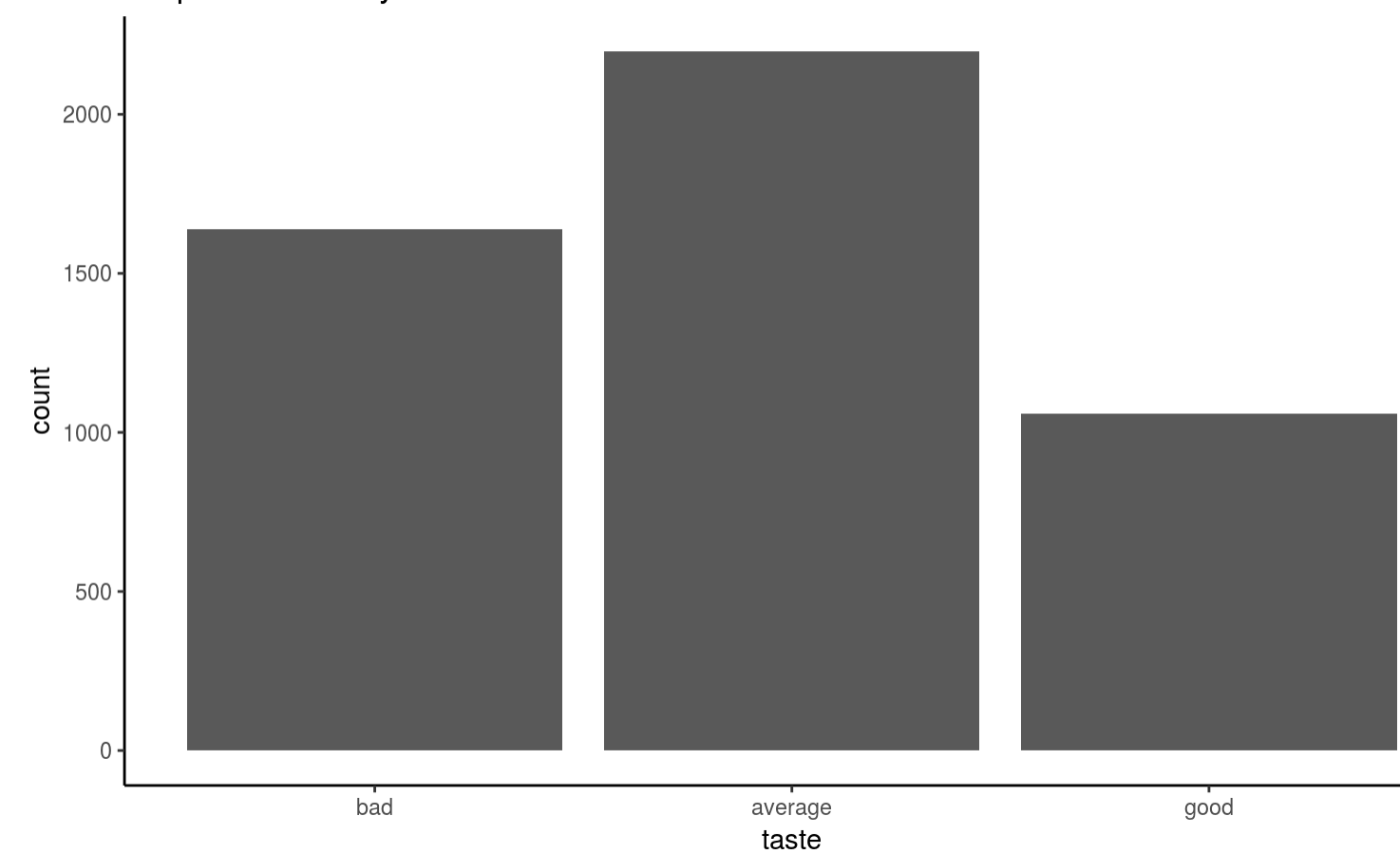

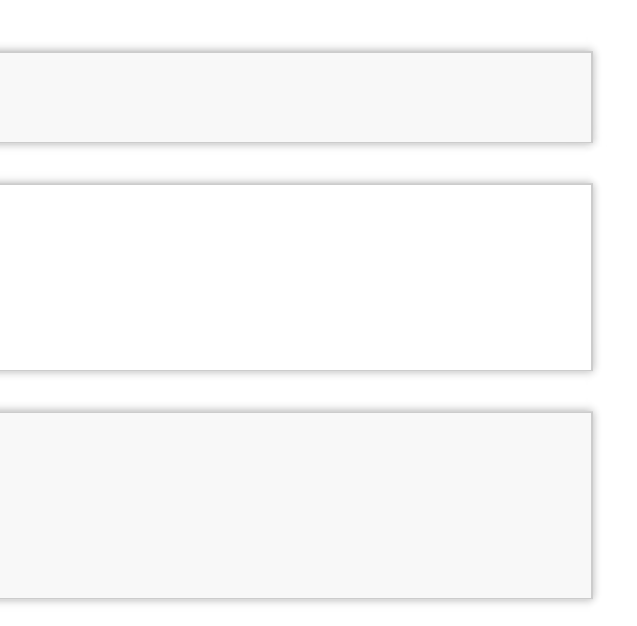

### **Splitting data**

We include 60% of the data in a train set and the remaining into a test set.

```
set.seed(98475)
idx <- sample(nrow(wines), 0.6 * nrow(wines))
train < - wines[idx, ]
test <- wines[\frac{\cdot}{\cdot}idx, \frac{\cdot}{\cdot}]dim(train)
## [1] 2938 13
dim(test)
## [1] 1960 13
```
### **Random Forest in R**

In R there is a convenient function randomForest from randomForest package.

```
# install.packages("randomForest")
library(randomForest)
wines_fit_rf <- randomForest(
    taste \sim . - quality, data = train,
    mtry = 5, ntree = 500, importance = TRUE)
```
- Note that in the formula 'taste  $\sim$  . quality' means we include all features EXCEPT for 'quality' (the response variable).
- $m$ try the number of variables randomly sampled as candidates at each split. Defaults: for classification –  $\sqrt{p}$  and for regression –  $p/3$ , where  $p$  is number of all variables in the model.
- ntree the number of trees in the forest.
- importance whether importance of predictors be computed.

Observe, that RF is good at distinguishing "bad" wines from "good" wines, but still struggles when it comes to "average" wines.

```
wines fit rf
```

```
##
## Call:
## randomForest(formula = taste ~ . - quality, data = train, mtry = 5, ntree = 500, import
## Type of random forest: classification
                      Number of trees: 500
## No. of variables tried at each split: 5
##<br>##
          00B estimate of error rate: 31.31%
\# Confusion matrix:<br>\# bad avera
          bad average good class.error
## bad 681 272 15 0.2964876
## average 219 966 135 0.2681818
## good 20 259 371 0.4292308
```
### **Model Accuracy**

- You should always evaluate your model's performance on a test set, which was set aside and not observed by the method at all.
- In case of RF, performance on train and test set should be similar; this is because the method averages predictions computed by individual trees for observations unseen by the tree.
- Inspect the confusion matrix to asses the model accuracy.

```
(confusion_matrix <- table(
   true = test$taste, pred = predict(wines_fit_rf, newdata = test)))
## pred
## true bad average good
```
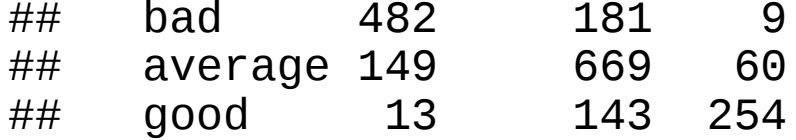

```
(accuracy_rf <- sum(diag(confusion_matrix)) / sum(confusion_matrix))
```

```
## [1] 0.7168367
```
### https://stats.stackexchange.com/questions/197827/how-to-interpret-mean-decrease-inaccuracy-and-mean-decrease-gini-in-random-fore

## Look at variable importance: **importance**(wines\_fit\_rf)

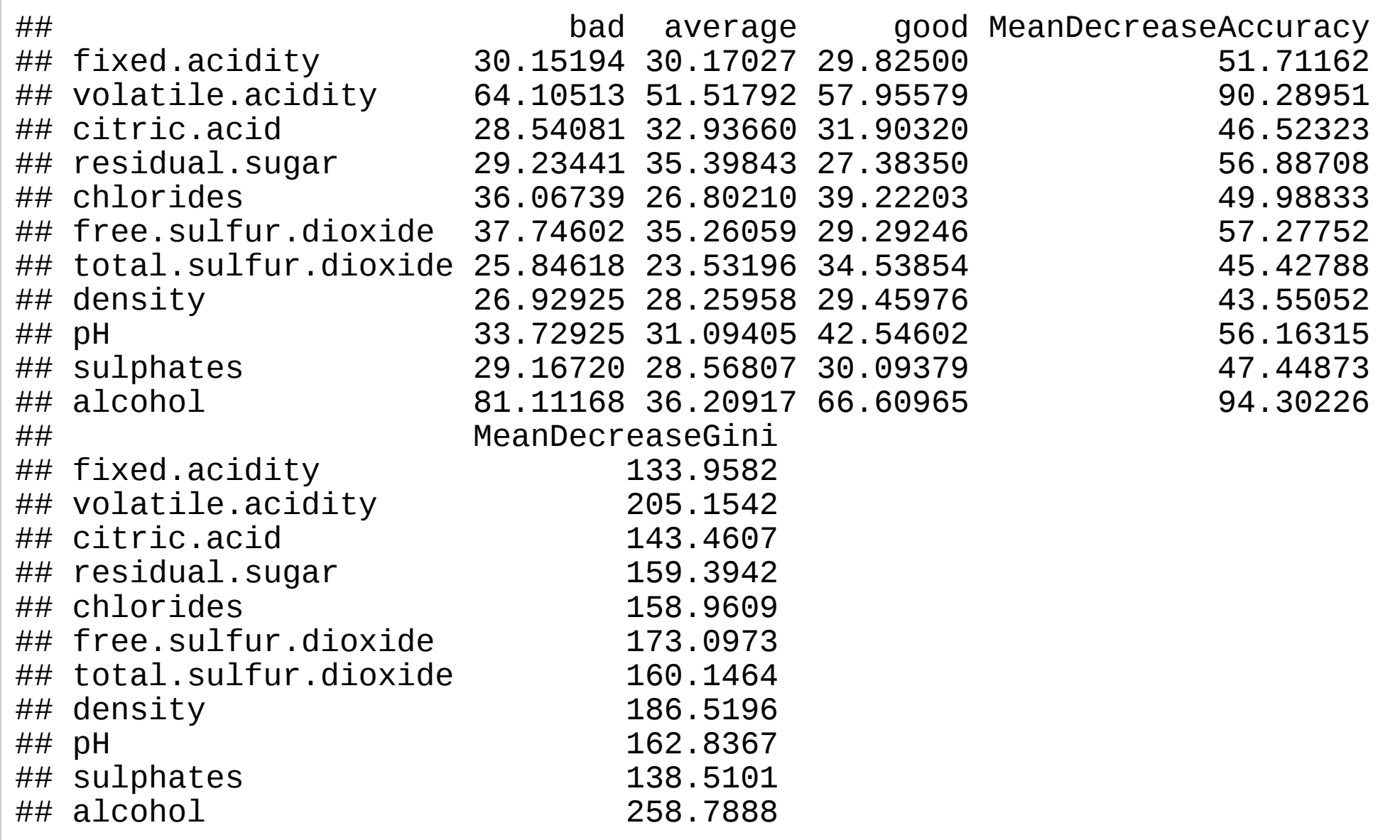

### What seems to be the conclusion? What are the characteristics that are predictive of the wine quality score?

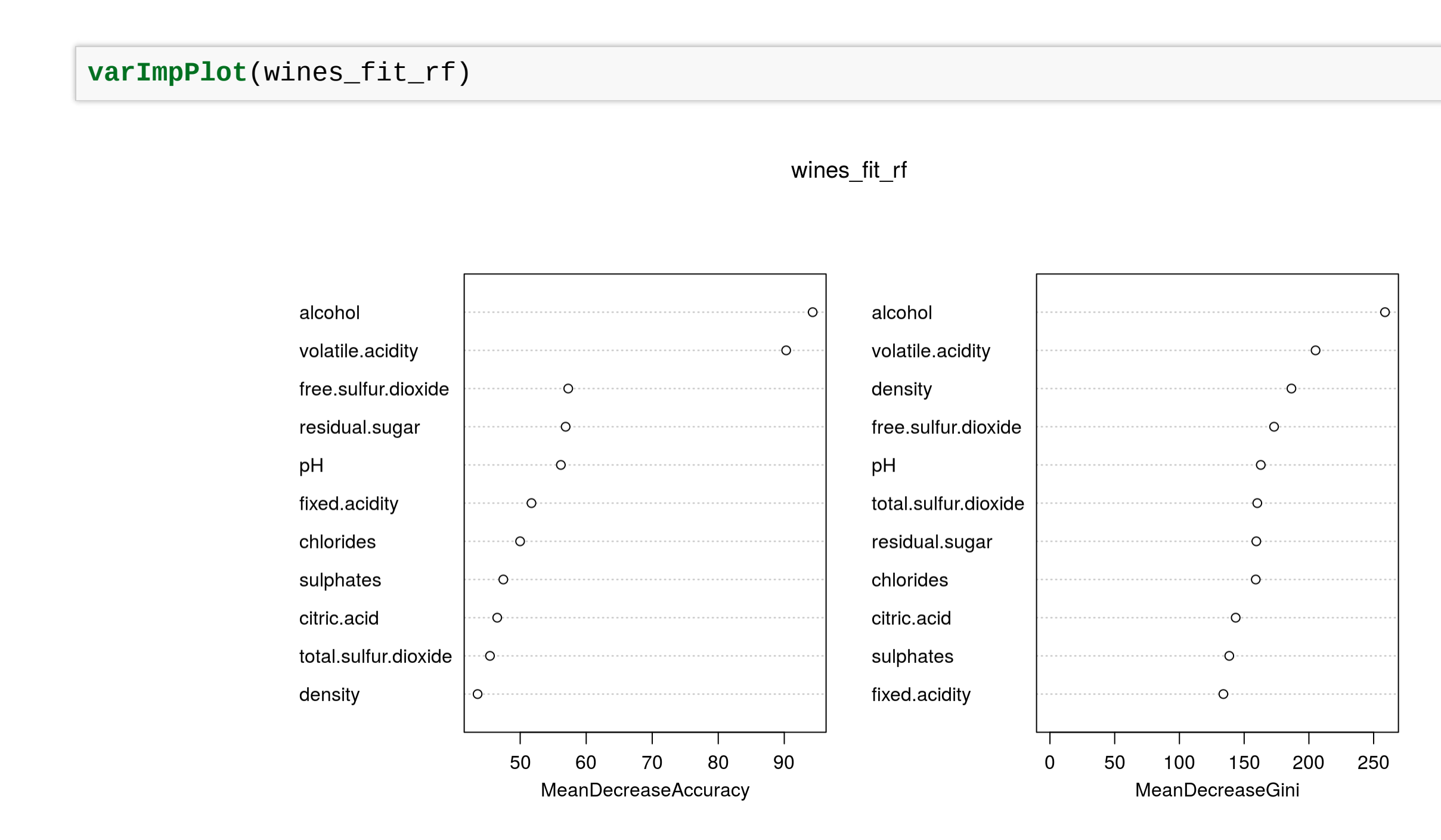

### **Exercise**

- Go to the "Lec7\_Exercises.Rmd" file, which can be downloaded from the class website under the Lecture tab.
- Complete Exercise 3.